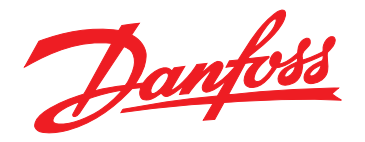

# **Produkthandbuch VLT**® **DriveMotor FCP 106 und FCM 106 Metasys N2**

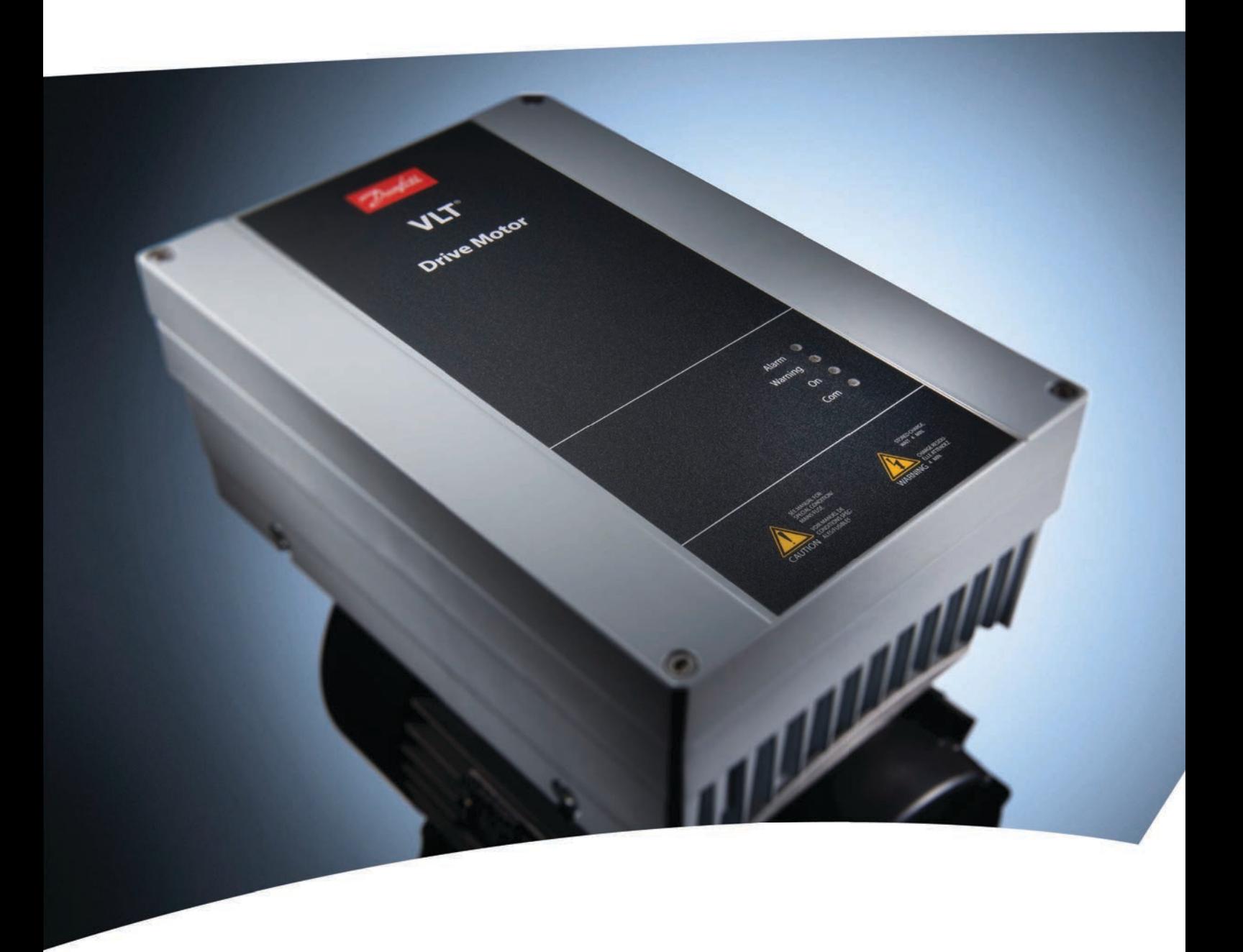

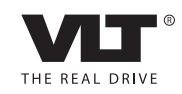

www.danfoss.com/drives

Danfoss

#### **Inhaltsverzeichnis**

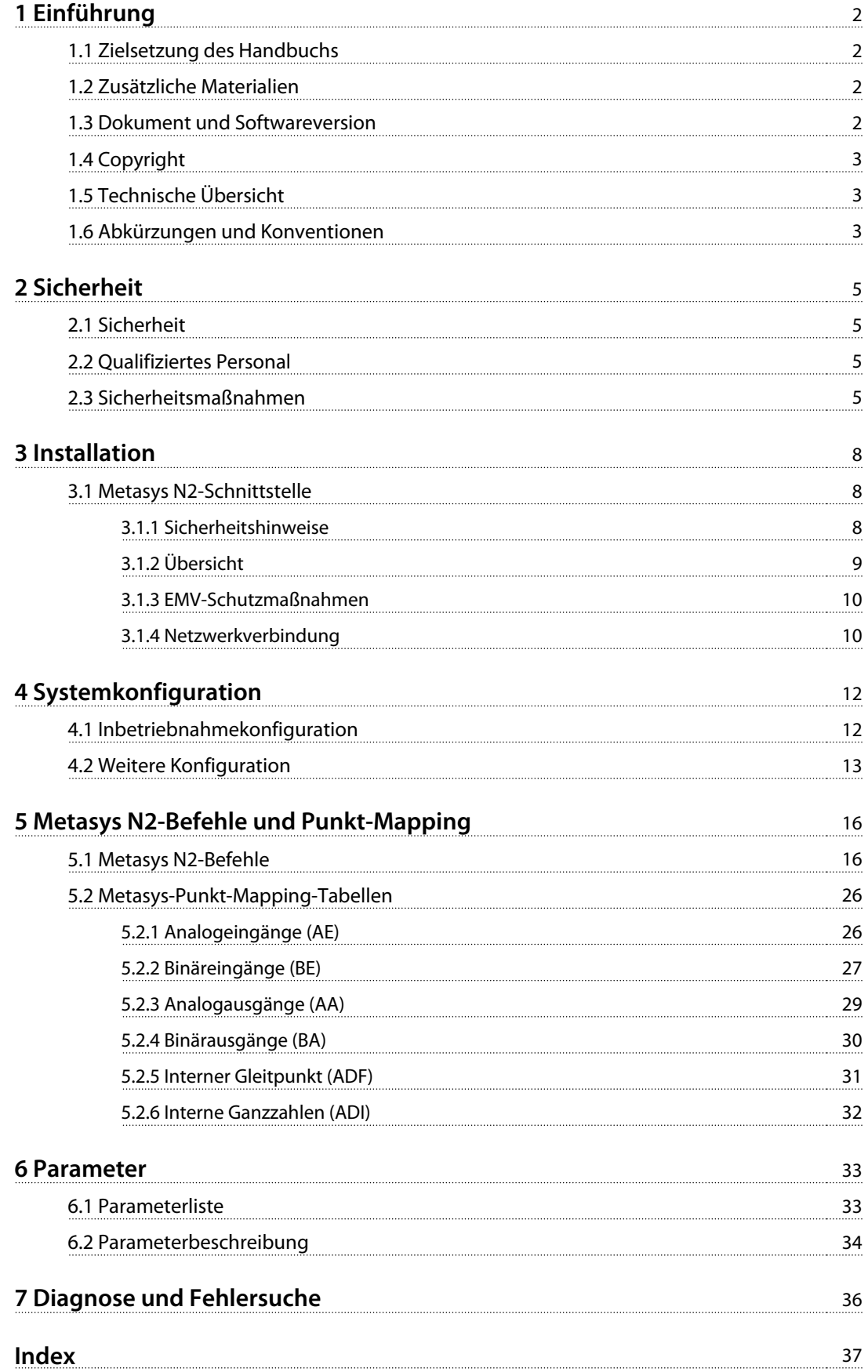

<span id="page-3-0"></span>**1 1**

## 1 Einführung

### 1.1 Zielsetzung des Handbuchs

Dieses Handbuch enthält Informationen zur Installation und Einrichtung der Kommunikation über das Metasys N2- Protokoll.

Es enthält die wichtigsten Informationen zur schnellen Installation und Einrichtung in diesen Kapiteln:

- **•** Kapitel 1 Einführung
- **•** [Kapitel 3 Installation](#page-9-0)
- **•** [Kapitel 4 Systemkonfiguration](#page-13-0)

Ausführlichere Informationen einschließlich aller Konfigurationsoptionen und Diagnosewerkzeuge finden Sie in den Kapiteln:

- **•** [Kapitel 5 Metasys N2-Befehle und Punkt-Mapping](#page-17-0)
- **•** [Kapitel 6 Parameter](#page-34-0)
- **•** [Kapitel 7 Diagnose und Fehlersuche](#page-37-0)

Lesen Sie das gesamte Handbuch, bevor Sie mit der Programmierung beginnen. Voraussetzung ist, dass der Anwender vollständig über die Funktionen und Einschränkungen des Reglers und des Frequenzumrichters informiert ist.

VLT® ist eine eingetragene Marke.

#### 1.2 Zusätzliche Materialien

Verfügbare Literatur:

- **•** Das VLT® DriveMotor FCP 106 und FCM 106 Produkthandbuch enthält Informationen zur Installation und Inbetriebnahme des Frequenzumrichters.
- **•** Das VLT® DriveMotor FCP 106 und FCM 106 Projektierungshandbuch enthält die notwendigen Informationen für die Integration des Frequenzumrichters in eine Vielzahl von Anwendungen.
- **•** Das VLT® DriveMotor FCP 106 und FCM 106 Programmierungshandbuch beschreibt die Programmierung des Frequenzumrichters und enthält die kompletten Parameterbeschreibungen.
- **•** Die VLT® LCP-Anleitung zum Betrieb der LCP-Bedieneinheit.
- **•** Die VLT® LOP-Anleitung zum Betrieb der LOP-Bedieneinheit.

**•** Das VLT® DriveMotor FCP 106, FCM 106 BACnet-Produkthandbuch und das VLT® DriveMotor FCP 106 und FCM 106 Metasys-Produkthandbuch enthält Informationen zur Steuerung, Überwachung und Programmierung des Frequenzumrichters.

Danfoss

- **•** Mit der PC-gestützten Konfigurationssoftware MCT 10 können Sie den Frequenzumrichter auf einem Windows™ -PC konfigurieren.
- **•** Danfoss VLT® Energy Box-Software zur Energieberechnung in HVAC-Anwendungen.
- **•** Zulassungen.

Die technische Literatur und Angaben zu den Zulassungen sind online verfügbar unter [www.danfoss.com/Busines](http://www.danfoss.com/BusinessAreas/DrivesSolutions/Documentations/Technical+Documentation.)[sAreas/DrivesSolutions/Documentations/Technical](http://www.danfoss.com/BusinessAreas/DrivesSolutions/Documentations/Technical+Documentation.) [+Documentation.](http://www.danfoss.com/BusinessAreas/DrivesSolutions/Documentations/Technical+Documentation.)

Die Danfoss VLT® Energy Box-Software ist verfügbar im Software-Downloadbereich unter [www.danfoss.com/Busines](http://www.danfoss.com/BusinessAreas/DrivesSolutions)[sAreas/DrivesSolutions](http://www.danfoss.com/BusinessAreas/DrivesSolutions), PC Software-Downloadbereich.

Neben der Danfoss-Literatur finden Sie weitere Informationen in

Johnson Controls METASYS N2-Systemprotokollangabe für Anbieter, Johnson Controls Nummer 04-3402-22, Ver. A.

#### 1.3 Dokument und Softwareversion

Dieses Handbuch wird regelmäßig überarbeitet und aktualisiert. Verbesserungsvorschläge sind jederzeit willkommen. Tabelle 1.1 gibt die Dokumentversion und die entsprechende Softwareversion an. Im Frequenzumrichter können Sie die Softwareversion unter 15-43 Softwareversion ablesen.

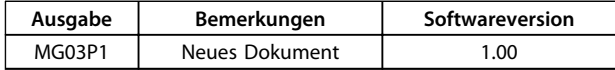

**Tabelle 1.1 Dokument und Softwareversion**

Danfoss

### <span id="page-4-0"></span>1.4 Copyright

Diese Druckschrift enthält Informationen, die Eigentum von Danfoss sind. Durch die Annahme und den Gebrauch dieses Handbuchs erklärt sich der Benutzer damit einverstanden, die darin enthaltenen Informationen ausschließlich für Geräte von Danfoss oder solche anderer Hersteller zu verwenden, die ausdrücklich für die Kommunikation mit Danfoss-Geräten über serielle Kommunikationsverbindung bestimmt sind. Diese Druckschrift ist durch Urheberschutzgesetze Dänemarks und der meisten anderen Länder geschützt.

Danfoss übernimmt keine Gewährleistung dafür, dass die nach den in vorliegendem Handbuch enthaltenen Richtlinien erstellten Softwareprogramme in jedem physikalischen Umfeld bzw. jeder Hard- oder Softwareumgebung einwandfrei laufen.

Obwohl die im Umfang dieses Handbuchs enthaltene Dokumentation von Danfoss überprüft und revidiert wurde, leistet Danfoss in Bezug auf die Dokumentation einschließlich Beschaffenheit, Leistung oder Eignung für einen bestimmten Zweck keine vertragliche oder gesetzliche Gewähr.

Danfoss übernimmt keinerlei Haftung für unmittelbare, mittelbare oder beiläufig entstandene Schäden, Folgeschäden oder sonstige Schäden aufgrund der Nutzung oder Unfähigkeit zur Nutzung der in diesem Handbuch enthaltenen Informationen. Dies gilt auch dann, wenn auf die Möglichkeit solcher Schäden hingewiesen wurde. Danfoss haftet insbesondere nicht für Kosten, einschließlich aber nicht beschränkt auf entgangenen Gewinn oder Umsatz, Verlust oder Beschädigung von Ausrüstung, Verlust von Computerprogrammen, Datenverlust, Kosten für deren Ersatz oder Ansprüche Dritter jeglicher Art.

Danfoss behält sich das Recht vor, jederzeit Überarbeitungen oder inhaltliche Änderungen an dieser Druckschrift ohne Vorankündigung oder eine verbindliche Mitteilungspflicht vorzunehmen.

Es wird vorausgesetzt, dass alle Geräte durch eine Firewall geschützt werden, die Paketfilterung durchführt, und dass die Umgebung gut implementierte Beschränkungen im Hinblick auf die Software, die innerhalb der Firewall ausgeführt werden kann. Es wird davon ausgegangen, dass alle Teilnehmer "vertrauenswürdige" Teilnehmer sind.

#### 1.5 Technische Übersicht

Die Steuerkarte des Frequenzumrichters kann für den Einsatz des Johnson Controls Metasys N2-Protokoll programmiert werden. Metasys N2 ist ein Master/Slave-Steuerungsnetz. Die physikalische Schicht ist RS-485 kompatibel und weist Halbduplex mit 9600 Baud sowie abgeschirmte paarig verdrillte Kabel auf. Das N2-Softwareprotokoll ist auf die allgemeinen, einzigartigen Eigenschaften jedes Gerätetyps ausgelegt. Jede Geräteverbindung zum N2-Netz kann als kleine Datenverwaltung betrachtet werden. Datenpunkte werden in der Datenbank als analoge E/A (Gleitpunkt), binäre E/A oder Ganzzahldatenpunkte - Gleitpunkte, Ganzzahlen oder Bytes klassifiziert. Jeder Datentyp weist seine eigene in der Metasys N2-Systemprotokollangabe für Anbieter definierte Struktur auf.

#### 1.6 Abkürzungen und Konventionen

#### **Konventionen**

- **•** Nummerierte Listen kennzeichnen Verfahren
- **•** Aufzählungen kennzeichnen
	- **-** weitere Informationen und
	- **-** Beschreibungen zu Abbildungen
- **•** Text in kursiv kennzeichnet
	- **-** Querverweise
	- **-** Links
	- **-** Parameternamen
- **•** kennzeichnet die Werkseinstellung eines **Parameters**

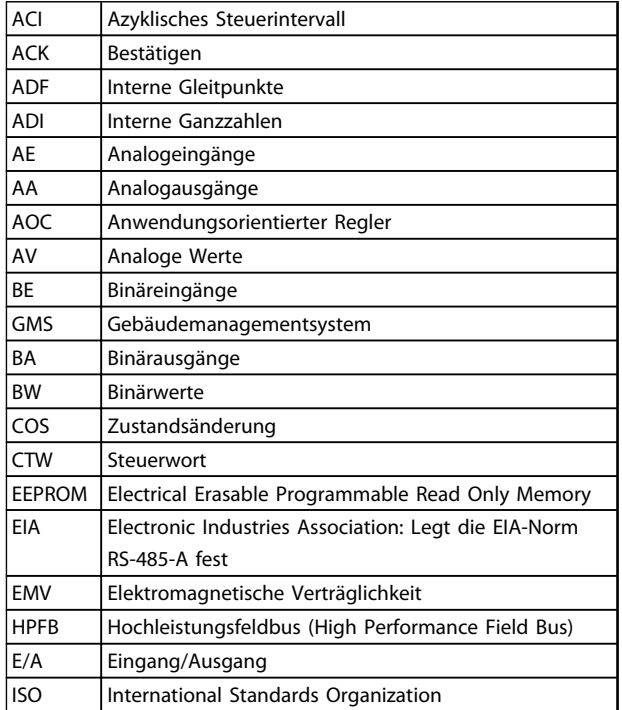

<span id="page-5-0"></span>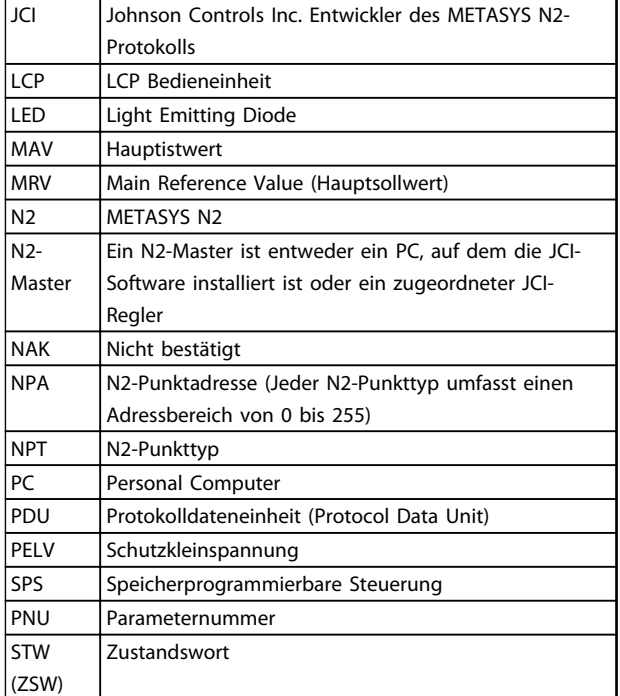

**Tabelle 1.2 Abkürzungen** 

Danfoss

## <span id="page-6-0"></span>2 Sicherheit

#### 2.1 Sicherheit

Folgende Symbole werden in diesem Dokument verwendet.

## **WARNUNG**

**Kennzeichnet eine potenziell gefährliche Situation, die den Tod oder schwere Verletzungen zur Folge haben kann.**

## **AVORSICHT**

**Kennzeichnet eine potenziell gefährliche Situation, die leichte Verletzungen zur Folge haben kann. Die Kennzeichnung kann ebenfalls als Warnung vor unsicheren Verfahren dienen.**

## **HINWEIS**

**Kennzeichnet wichtige Informationen, einschließlich Situationen, die zu Geräte- oder sonstigen Sachschäden führen können.**

#### 2.2 Qualifiziertes Personal

Der einwandfreie und sichere Betrieb des Frequenzumrichters setzt voraus, dass Transport, Lagerung, Montage, Bedienung sowie Instandhaltung sachgemäß und zuverlässig erfolgen. Nur qualifiziertes Fachpersonal darf diese Geräte installieren oder bedienen.

Als qualifiziertes Personal werden geschulte Mitarbeiter bezeichnet, die autorisiert sind, Geräte, Systeme und Schaltkreise gemäß geltenden Gesetzen und Bestimmungen zu installieren, instand zu halten und zu warten. Ferner muss das Personal mit den Anweisungen und Sicherheitsmaßnahmen in diesem Dokument vertraut sein.

### 2.3 Sicherheitsmaßnahmen

## **WARNUNG**

#### **HOCHSPANNUNG**

**Bei Anschluss an die Netzspannung führen Frequenzumrichter Hochspannung. Erfolgen Installation, Inbetriebnahme und Wartung nicht durch qualifiziertes Personal, kann dies Tod oder schwere Verletzungen zur Folge haben.**

**• Nur qualifiziertes Personal darf Installation, Inbetriebnahme und Wartung vornehmen.**

## **AWARNUNG**

#### **UNERWARTETER ANLAUF**

**Bei Anschluss des Frequenzumrichters an Versorgungsnetz, DC-Stromversorgung oder Zwischenkreiskopplung kann der angeschlossene Motor jederzeit unerwartet anlaufen. Ein unerwarteter Anlauf im Rahmen von Programmierungs-, Service- oder Reparaturarbeiten kann zum Tod, zu schweren Verletzungen oder zu Sachschäden führen. Der Motor kann über einen externen Schalter, einen seriellen Busbefehl, ein Sollwertsignal, über ein LCP oder LOP, eine Fernbedienung per MCT 10-Software oder nach einem quittierten Fehlerzustand anlaufen.**

**Einen unerwarteten Anlauf des Motors verhindern:**

- **• Trennen Sie den Frequenzumrichter vom Netz.**
- **• Drücken Sie [Off/Reset] am LCP, bevor Sie Parameter programmieren.**
- **• Frequenzumrichter, Motor und alle angetriebenen Geräte müssen vollständig verkabelt und montiert sein, wenn der Frequenzumrichter an Versorgungsnetz, DC-Stromversorgung oder Zwischenkreiskopplung angeschlossen wird.**

Danfoss

## <span id="page-7-0"></span>**AWARNUNG**

#### **ENTLADUNGSZEIT**

**Die Zwischenkreiskondensatoren des Frequenzumrichters können auch bei abgeschalteter und getrennter Netzversorgung geladen bleiben. Das Nichteinhalten dieser Wartezeit nach dem Trennen der Stromversorgung vor Wartungs- oder Reparaturarbeiten kann zu schweren Verletzungen oder zum Tod führen.**

- **1. Stoppen Sie den Motor.**
- **2. Trennen Sie die Netzversorgung, alle Permanentmagnet-Motoren und alle externen DC-Zwischenkreisversorgungen, einschließlich externer Batterie-, USV- und DC-Zwischenkreisverbindungen mit anderen Frequenzumrichtern.**
- **3. Führen Sie Wartungs- oder Reparaturarbeiten erst nach vollständiger Entladung der Kondensatoren durch. Die entsprechende Wartezeit finden Sie in Tabelle 2.1.**

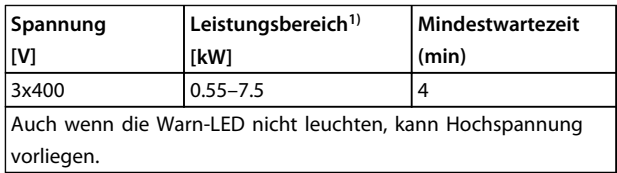

#### **Tabelle 2.1 Entladungszeit**

1) Nennleistungen hinsichtlich NO finden Sie im VLT® DriveMotor FCP 106 und FCM 106 Produkthandbuch.

## **AWARNUNG**

#### **GEFAHR DURCH ANLAGENKOMPONENTEN**

**Kontakt mit sich drehenden Wellen und elektrischen Betriebsmitteln kann schwere oder tödliche Verletzungen zur Folge haben.**

- **• Vergewissern Sie sich, dass die Installation, Inbetriebnahme und Wartung nur durch qualifiziertes Fachpersonal vorgenommen wird.**
- **• Alle Elektroarbeiten müssen den VDE-Vorschriften und anderen lokal geltenden Elektroinstallationsvorschriften entsprechen.**
- **• Befolgen Sie die Verfahren in diesem Produkthandbuch.**

## **AVORSICHT**

#### **UNERWARTETE MOTORDREHUNG WINDMÜHLEN-EFFEKT**

**Ein unerwartetes Drehen von Permanentmagnet-Motoren kann zu schweren Verletzungen oder Sachschäden führen.**

**• Stellen Sie sicher, dass die Permanentmagnet-Motoren blockiert sind, sodass sie sich unter keinen Umständen drehen können.**

## **AWARNUNG**

#### **GEFAHR DURCH ABLEITSTRÖME**

**Befolgen Sie im Hinblick auf die Schutzerdung von Geräten mit einem Ableitstrom gegen Erde von mehr als 3,5 mA alle nationalen und lokalen Vorschriften. Die Frequenzumrichtertechnik nutzt hohe Schaltfrequenzen bei gleichzeitig hoher Leistung. Das Schalten erzeugt einen Ableitstrom in der Erdverbindung. Ein Fehlerstrom im Frequenzumrichter an den Ausgangsleistungsklemmen kann eine Gleichstromkomponente enthalten, die die Filterkondensatoren laden und einen transienten Erdstrom verursachen kann. Der Erdableitstrom hängt von verschiedenen Faktoren bei der Systemkonfiguration ab, wie EMV-Filter, abgeschirmte Motorkabel und Leistung des Frequenzumrichters. EN 61800-5-1 (Produktnorm für Elektrische Leistungsantriebssysteme mit einstellbarer Drehzahl) stellt besondere Anforderungen, da der Erdableitstrom 3,5 mA übersteigt. Weitere Informationen in EN 60364-5-54 § 543.7.**

- **• Sorgen Sie durch einen zertifizierten Elektroinstallateur für eine korrekte Erdung der Geräte.**
- **• Die Erdverbindung muss auf eine der folgenden Arten verstärkt werden:**
	- **das Erdungskabel muss einen Querschnitt von mindestens 10 mm<sup>2</sup> aufweisen oder.**
	- **Sie müssen zwei getrennt verlegte Erdungskabel verwenden, die die vorgeschriebenen Maße einhalten.**

## **HINWEIS**

#### **GROSSE HÖHENLAGEN**

**Wenden Sie sich bei einer Installation in einer Höhe von mehr 2000 m hinsichtlich PELV an Danfoss.**

## **AVORSICHT**

#### **GEFAHR EINES STROMSCHLAGS**

**Der Frequenzumrichter kann einen Gleichstrom im Schutzleiter verursachen.**

**• Wird zum Schutz gegen elektrischen Schlag ein Fehlerstromschutzschalter (Residual Current Device, RCD) verwendet, darf nur der Typ B auf der Versorgungsseite des Produkts eingesetzt werden.**

**Eine Nichtbeachtung dieser Empfehlung kann dazu führen, dass der Fehlerstromschutzschalter nicht den gewünschten Schutz bietet.**

## **AWARNUNG**

#### **VORSCHRIFTSMÄSSIG ERDEN**

**Aus Gründen der Bedienersicherheit ist es wichtig, Frequenzumrichter gemäß den geltenden Vorschriften und entsprechend den Anweisungen in diesem Handbuch richtig zu erden. Der Ableitstrom gegen Erde ist höher als 3,5 mA. Eine nicht vorschriftsmäßige Erdung des Frequenzumrichters kann zum Tod oder zu schweren Verletzungen führen.**

**Es obliegt dem Benutzer oder einem zertifizierten Elektroinstallateur, für eine einwandfreie Erdung der Geräte gemäß geltenden nationalen und örtlichen Elektroinstallationsvorschriften und -normen zu sorgen.**

- **• Beachten Sie alle örtlichen und nationalen Elektroinstallationsvorschriften zur einwandfreien Erdung elektrischer Geräte und Betriebsmittel.**
- **• Sie müssen eine ordnungsgemäße Schutzerdung für Geräte mit Erdströmen über 3,5 mA vornehmen.**
- **• Für Netzversorgung, Motorkabel und Steuerleitungen ist ein spezieller Schutzleiter erforderlich.**
- **• Verwenden Sie die im Lieferumfang des Geräts enthaltenen Kabelschellen für ordnungsgemäße Erdungsanschlüsse.**
- **• Erden Sie jeden Frequenzumrichter einzeln.**
- **• Halten Sie die Erdungskabel so kurz wie möglich.**
- **• Wir empfehlen Verwendung von Kabeln mit hoher Litzenzahl, um elektrische Störgeräusche zu vermindern.**
- **• Befolgen Sie die Anforderungen des Motorherstellers an die Motorkabel.**

Danfoss

## <span id="page-9-0"></span>3 Installation

#### 3.1 Metasys N2-Schnittstelle

#### 3.1.1 Sicherheitshinweise

Allgemeine Sicherheitshinweise finden Sie unter [Kapitel 2 Sicherheit](#page-6-0).

## **AWARNUNG**

#### **INDUZIERTE SPANNUNG**

**Induzierte Spannung durch nebeneinander verlegte Motorkabel kann Gerätekondensatoren auch dann aufladen, wenn die Geräte freigeschaltet sind. Die Nichtbeachtung dieser Empfehlung kann schwere Personenschäden oder sogar tödliche Verletzungen zur Folge haben.**

- **• Verlegen Sie Motorkabel getrennt oder**
- **• verwenden Sie abgeschirmte Kabel**

## **AVORSICHT**

#### **GEFAHR EINES STROMSCHLAGS**

**Der Frequenzumrichter kann einen Gleichstrom im Schutzleiter verursachen. Die Nichtbeachtung dieser Empfehlung kann dazu führen, dass der Fehlerstromschutzschalter nicht den gewünschten Schutz bietet.**

**• Wird zum Schutz gegen elektrischen Schlag ein Fehlerstromschutzschalter (Residual Current Device, RCD) verwendet, darf nur der Typ B auf der Versorgungsseite des Produkts eingesetzt werden.**

#### **Überspannungsschutz**

- **•** Für Anwendungen mit mehreren Motoren ist zwischen Frequenzumrichter und Motor eine zusätzliche Schutzeinrichtung wie ein Kurzschlussschutz oder ein thermischer Motorschutz erforderlich.
- **•** Dieser Schutz wird durch Sicherungen am Eingang gewährleistet. Wenn die Sicherungen nicht Bestandteil der Lieferung ab Werk sind, muss sie der Installateur als Teil der Installation bereitstellen. Die maximalen Nennwerte der Sicherungen finden Sie in VLT® DriveMotor FCP 106 und im FCM 106 Produkthandbuch.

#### **Leitungstyp und Nennwerte**

- **•** Die Querschnitte und Hitzebeständigkeit aller verwendeten Kabel sollten den örtlichen und nationalen Vorschriften entsprechen.
- **•** Empfehlung für Stromleitungskabel: Kupferdraht mit einer Hitzebeständigkeit von mindestens 75 °C.

Siehe VLT® DriveMotor FCP 106 und FCM 106 Produkthandbuch zu empfohlenen Kabelquerschnitten und -typen. <span id="page-10-0"></span>**Installation Produkthandbuch** 

### 3.1.2 Übersicht

RS-485 ist eine zweiadrige Busschnittstelle, die mit einer Multidrop-Netzwerktopologie kompatibel ist, d. h. Teilnehmer können als Bus oder über Abzweigkabel von einer gemeinsamen Hauptleitung aus verbunden werden. Es können insgesamt 32 Teilnehmer (Knoten) an ein Netzwerksegment angeschlossen werden. Repeater unterteilen Netzwerksegmente, siehe Abbildung 3.1.

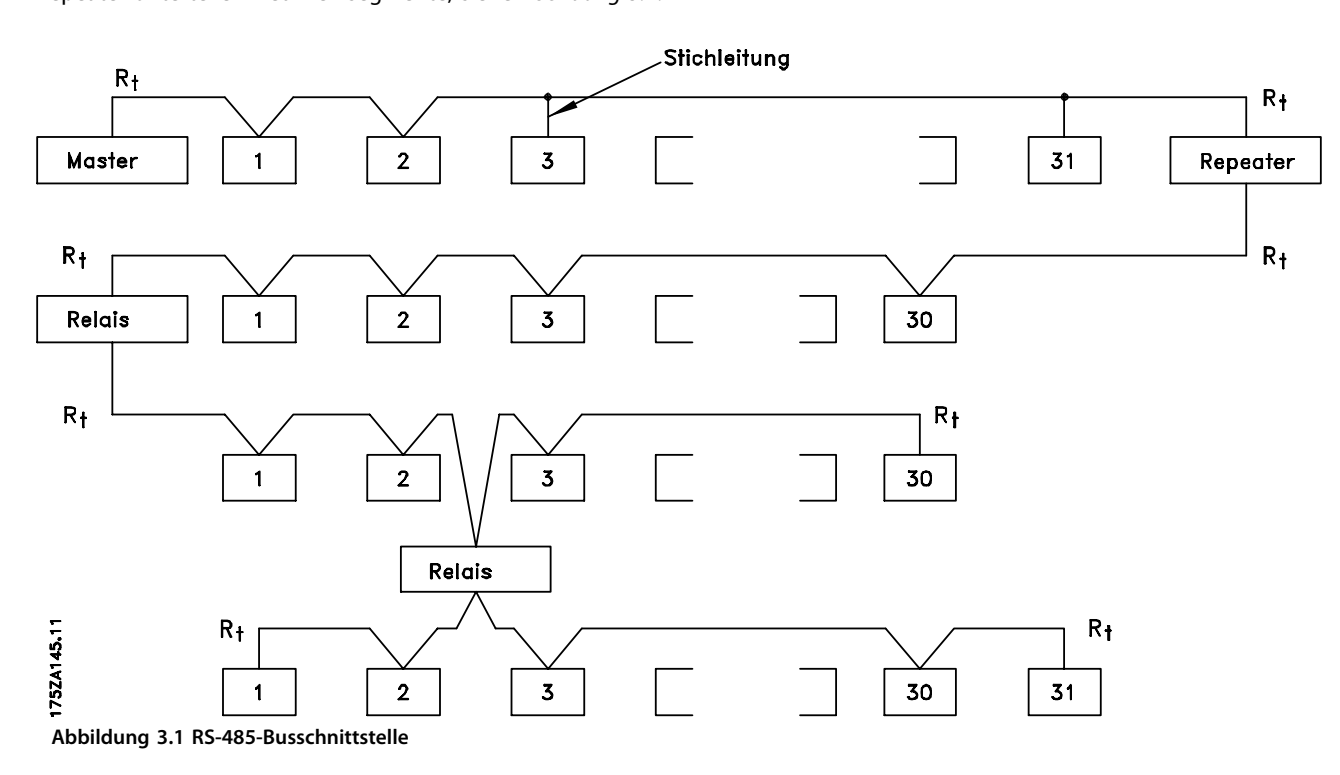

### **HINWEIS**

**Jeder Repeater fungiert in dem Segment, in dem er installiert ist, als Teilnehmer. Jeder mit einem Netzwerk verbundene Teilnehmer muss über alle Segmente hinweg eine einheitliche Teilnehmeradresse aufweisen.**

Schließen Sie die Segmente an beiden Endpunkten ab – entweder mit Hilfe des Terminierungsschalters (S801) des Frequenzumrichters oder mit einem polarisierten Widerstandsnetzwerk. Verwenden Sie stets ein STP-Kabel (Screened Twisted Pair) für die Busverdrahtung, und beachten Sie stets die bewährten Installationsverfahren gemäß [Abbildung 3.2](#page-11-0).

Eine Erdung der Abschirmung mit geringer Impedanz an allen Knoten ist wichtig, auch bei hohen Frequenzen. Schließen Sie daher die Abschirmung großflächig an Masse an, z. B. mit einer Kabelschelle oder einer leitfähigen Kabelverschraubung. Möglicherweise müssen Sie Potenzialausgleichskabel verwenden, um im Netzwerk das gleiche Erdungspotenzial zu erhalten – vor allem bei Installationen mit langen Kabeln.

Um eine nicht übereinstimmende Impedanz zu verhindern, müssen Sie im gesamten Netzwerk immer den gleichen Kabeltyp verwenden. Beim Anschluss eines Motors an den Frequenzumrichter ist immer ein abgeschirmtes Motorkabel zu verwenden.

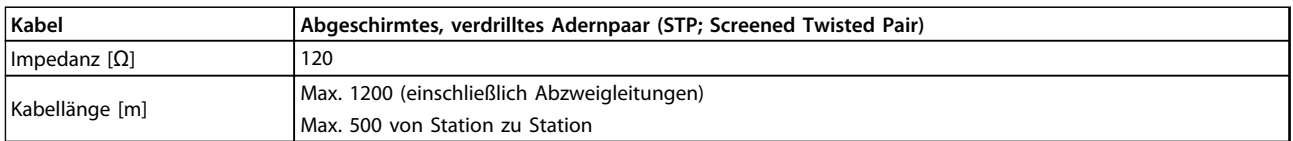

**Tabelle 3.1 Kabellängen-Spezifikationen**

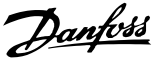

### <span id="page-11-0"></span>3.1.3 EMV-Schutzmaßnahmen

Danfoss empfiehlt die folgenden EMV-Schutzmaßnahmen, um den störungsfreien Betrieb des RS-485-Netzwerks zu erreichen.

### **HINWEIS**

**Beachten Sie die einschlägigen nationalen und lokalen Vorschriften und Gesetze, zum Beispiel im Hinblick auf die Schutzerdung. Das RS-485-Kommunikationskabel muss von Motor- und Bremswiderstandskabeln ferngehalten werden, um das Einkoppeln von**

**Hochfrequenzstörungen zwischen den Kabeln zu vermeiden. In der Regel ist ein Abstand von 200 mm ausreichend. Halten Sie den größtmöglichen Abstand zwischen den Kabeln ein, besonders wenn diese über weite Strecken parallel laufen. Lässt sich das Kreuzen der Kabel nicht vermeiden, muss das RS-485-Kabel in einem Winkel von 90**° **über Motor- und Bremswiderstandskabel geführt werden.**

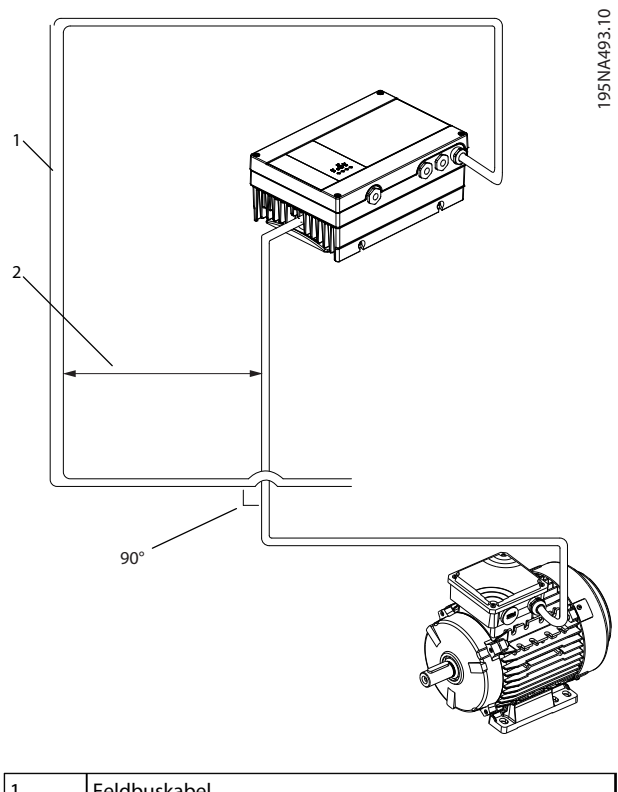

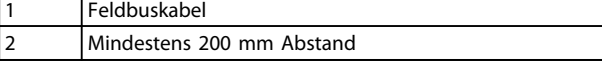

**Abbildung 3.2 Mindestabstand zwischen Kommunikationsund Netzkabeln**

#### 3.1.4 Netzwerkverbindung

#### **Verbinden Sie den Frequenzumrichter wie folgt mit dem RS-485-Netzwerk (siehe auch Abbildung 3.3):**

- 1. Verbinden Sie die Signalleitungen mit Klemme 68 (P+) und Klemme 69 (N-) auf der Hauptsteuerkarte des Frequenzumrichters.
- 2. Verbinden Sie die Abschirmung mit den Kabelschellen.
- 3. Klemme 61 wird in der Regel nicht verwendet. Wenn zwischen Frequenzumrichtern jedoch eine große Potentialdifferenz vorhanden ist, schließen Sie das Schirmgeflecht des RS-485-Kabels an Klemme 61 an. Klemme 61 verfügt über ein RC-Filter, um Stromrauschen am Kabel zu beseitigen.

#### **HINWEIS**

**Es werden abgeschirmte Twisted-Pair-Kabel empfohlen, um die Störungen zwischen den Leitern zu minimieren.**

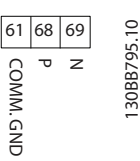

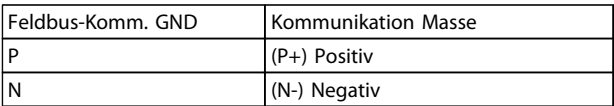

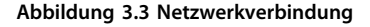

4. Stellen Sie den DIP-Schalter der Steuerkarte auf EIN, um den RS-485-Bus zu terminieren und RS-485 zu aktivieren. Siehe Abbildung 3.4 für die Stellung des DIP-Schalters. Die Werkseinstellung für den DIP-Schalter lautet AUS.

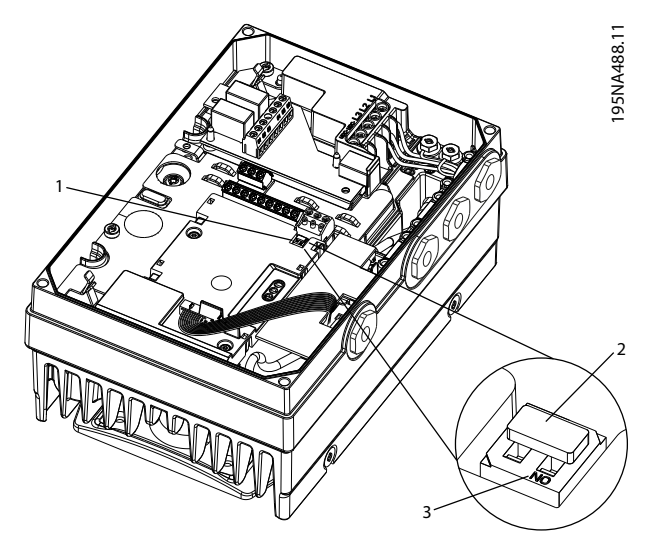

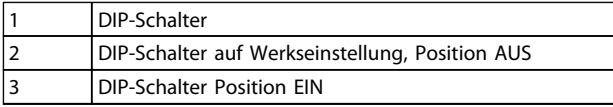

**Abbildung 3.4 DIP-Schalter auf Werkseinstellung eingestellt**

## <span id="page-13-0"></span>4 Systemkonfiguration

#### 4.1 Inbetriebnahmekonfiguration

Informationen zu Benutzerschnittstellen, zum Ändern und Programmieren des Frequenzumrichters finden Sie im VLT® DriveMotor FCP 106 und FCM 106 Programmierungshandbuch.

Verwenden Sie das optionale LCP oder eine andere Benutzerschnittstelle, um den Frequenzumrichter einzurichten. Verwenden Sie das erweiterte Menü, um auf die Parameter der Gruppe 8-\*\* Serielle Kommunikation zuzugreifen. Die Einstellungen in Tabelle 4.1 sind typische Werte, die gut als Startwerte geeignet sind. Sie können einige Einstellungen ändern, damit Sie sie den Anwendungsanforderungen entsprechend anpassen können.

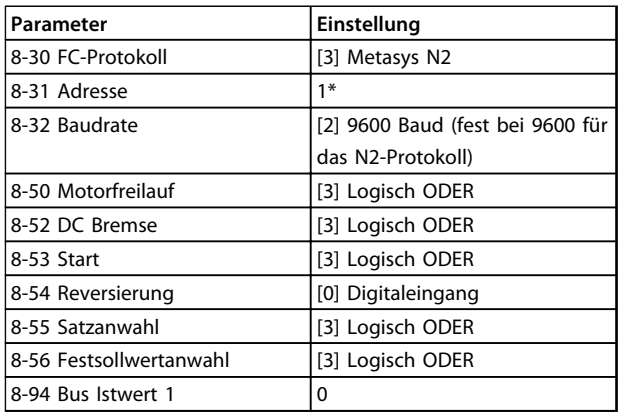

**Tabelle 4.1 Beispiel für typische Einstellungen**

## **HINWEIS**

**Senden Sie einen F-Befehl, um die Kommunikation zwischen dem Master und dem Frequenzumrichter zu starten**

#### **Beispiel 1**

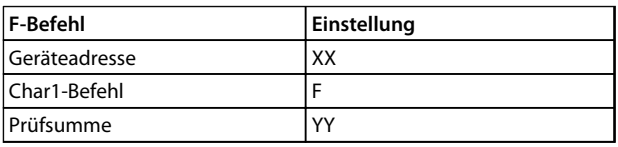

**Tabelle 4.2 Beispiel für F-Befehleinstellungen**

#### **Telegrammcode:**

>XXFYY <CR>

Geben Sie einen Startbefehl über den Master an das Gerät aus:

#### **Beispiel 2**

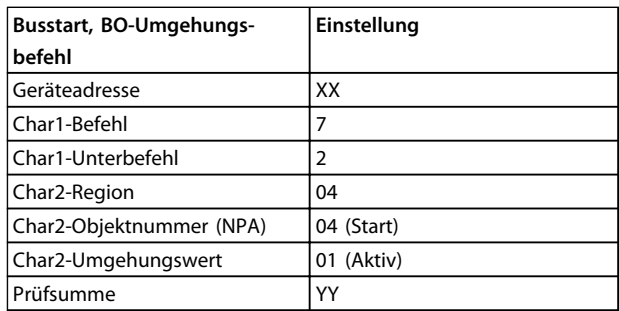

#### **Tabelle 4.3 Beispiel eines Startbefehls**

#### **Telegrammcode:**

>XX72040401YY <CR>

Geben Sie einen Frequenzsollwert über den Master an das Gerät aus:

#### **Beispiel 3**

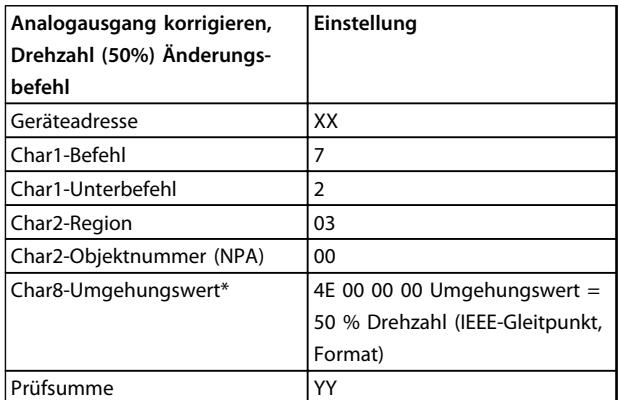

#### **Tabelle 4.4 Beispiel eines Frequenzsollwerts**

\* Werkseinstellung

#### **Telegrammcode:**

>XX7203004E000000<CR>

<span id="page-14-0"></span>So berechnen Sie den Umgehungswert für die Drehzahl:

- **•** Siehe Kapitel 4.2.1 Skalierung des Bussollwerts und istwerts.
- **•** Geben Sie einen Umgehungsfreigabebefehl über den Master an das Gerät aus. Siehe Beispiel in Tabelle 4.5.

#### **Beispiel 4**

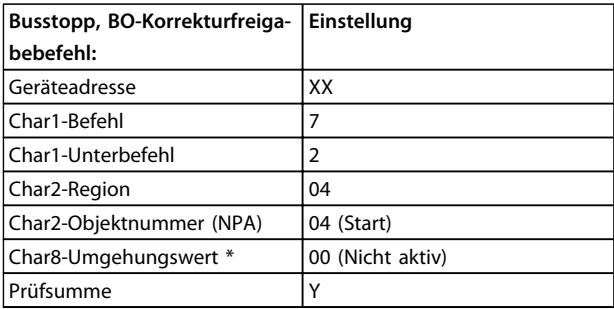

**Tabelle 4.5 Beispiel eines Umgehungsfreigabebefehls**

#### **Telegrammcode**

>XX72040400YY <CR>

Bei Befehlen, die entsprechend Tabelle 4.5 ausgegeben werden, beschleunigt der Frequenzumrichter auf 50 %, nachdem er den Drehzahlsollwert ausgegeben hat. Nach der Umgehungsfreigabe stoppt der Frequenzumrichter.

#### 4.2 Weitere Konfiguration

#### 4.2.1 Skalierung des Bussollwerts und istwerts

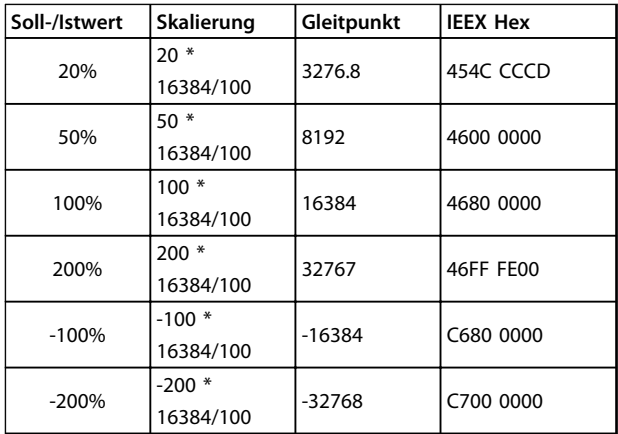

**Tabelle 4.6 Soll-/Istwerte**

Der Soll-/Istwert wird als Prozentsatz des Bereichs zwischen 3-02 Minimum Reference und 3-03 Maximum Reference angegeben. Werte innerhalb der Bereiche 100 bis 200 % und -200 bis -100 % gelten nur für den Sollwert. Die Gleitdarstellung des Werts 200 % muss auf ein Maximum von 32767 und ein Minimum von -32768 beschränkt werden.

#### 4.2.2 Zustandsaktualisierungsanforderung

Durch eine Zustandsaktualisierungsanforderung meldet der Frequenzumrichter seinen aktuellen Betriebszustand. Die Zustandscodes, Beschreibungen und and zugehörige Alarme werden in Tabelle 4.7 dargestellt.

Der Gerätezustandscode besteht aus 2 Teilen. Das geringwertigste Byte (LSB) der Hex ist die Alarmnummer. Das wichtigste Byte (MSB) gibt an, ob der Alarm eine normale Abschaltung (01) ist, die automatisch oder manuell quittiert werden kann, oder ob der Alarm eine Abschaltblockierung (02) auslöst, sodass der Frequenzumrichter ausund eingeschaltet werden muss.

#### **Zustandscodes mit dazugehörigen Alarmen und Beschreibungen**

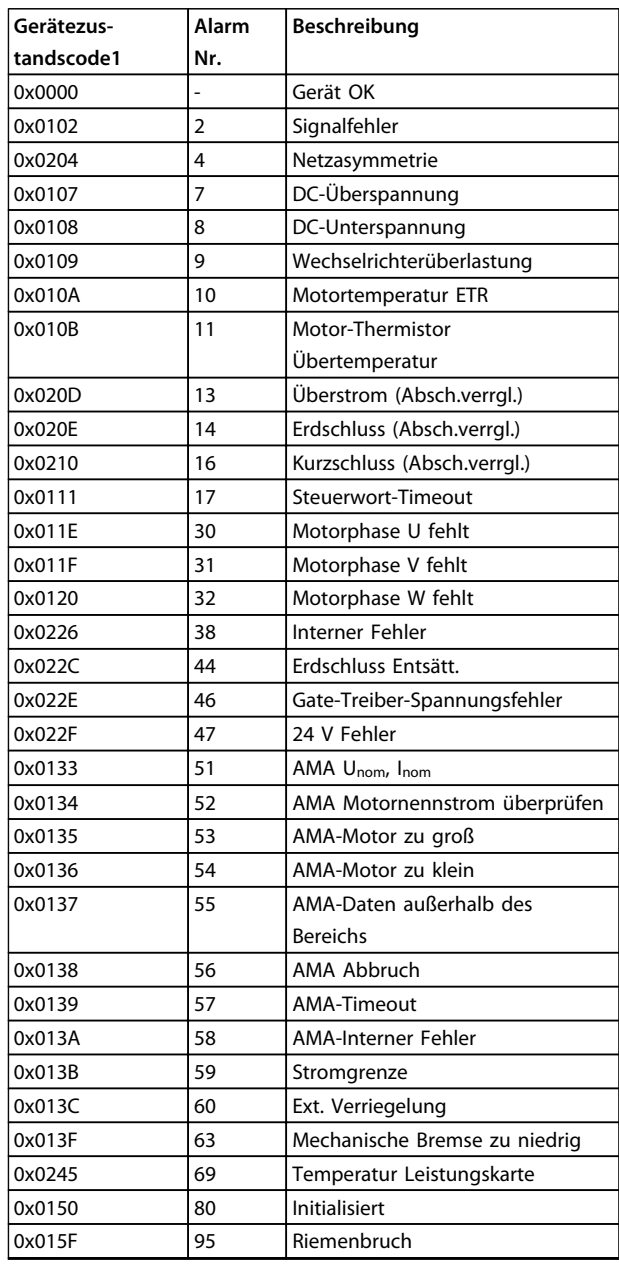

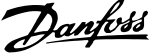

<span id="page-15-0"></span>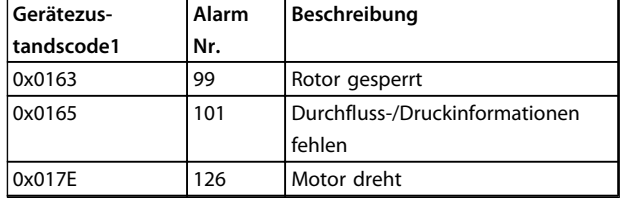

**Tabelle 4.7 Zustandscodes mit dazugehörigen Alarmen und Beschreibungen**

#### **Text lesen/schreiben**

Ein Schreibbefehl an einen ADF (Internen Gleitpunkt) oder BD (Internes Byte) wird im EEPROM des Frequenzumrichters gespeichert.

### **HINWEIS**

**Wenn ein Schreibbefehl an einen Umgehungspunkt ausgegeben wird, wird der neue Wert im EEPROM des Frequenzumrichters gespeichert.**

4.2.3 Umgehungs-/ Umgehungsfreigabebefehle und Timeout, 8-04 (Einstellung [20], N2- Umgehungsfreigabe)

Die Art, wie Umgehungspunkte freigegeben werden, ist für das Verhalten des Frequenzumrichters während des Umgehungsfreigabe-Timeouts oder für vom N2-Master ausgegebene Freigabebefehle sehr wichtig. Das liegt daran, dass der aktive Parametersatz in eine andere Konfiguration geändert werden kann. Würde man den aktiven Parametersatz freigeben, bevor die Werte dieser Konfiguration umgangen wurden, würden die gesicherten Werte auf die falsche Konfiguration zurückgesetzt, sodass die umgangenen Werte in der alten Konfiguration unverändert blieben.

#### **Die Freigabe nach dem Umgehungstimeout:**

Während eines Umgehungsfreigabe-Timeouts werden alle Punkte, die korrigiert werden, in der Reihenfolge freigegeben, in der sie im Anhang POINTMAP angegeben sind:

- 1. Analogausgänge von der Punktadresse (NPA) 0 bis 255 freigeben.
- 2. Binärausgänge von der Punktadresse (NPA) 0 bis 255 freigeben.
- 3. Interne Gleitpunkte von der Punktadresse (NPA) 0 bis 255 freigeben.
- 4. Interne Ganzzahlpunkte von der Punktadresse (NPA) 0 bis 255 freigeben.
- 5. Interne Bytepunkte von der Punktadresse (NPA) 0 bis 255 freigeben.

#### 4.2.4 Zustandsänderung (COS)/ABFRAGE

Eine Zustandsänderung tritt auf, wenn ein neuer Befehl für den Frequenzumrichter ausgegeben wird. Dieser Befehl kann über den Bus oder eine mit dem Frequenzumrichter verbundene Zustandsänderung oder einen Befehl ausgegeben werden. Der Master kann eine Reihe von Abfragebefehlen an die Netzwerkgeräte ausgeben, um Aktualisierungen der Zustandsänderungen seit der letzten Abfrage zu erhalten. Bei der ersten Abfrage eines Frequenzumrichters nachdem ein Netzwerk eingeschaltet wurde und ein F-Befehl ausgegeben wurde, muss ein 0/4-Abfragebefehl ausgegeben werden.

#### 4.2.5 Verarbeitung von Abfragemeldungsbefehlen

Durch den Identifizierungsbefehl meldet der Frequenzumrichter alle AE-, AA-, BE- und BA-Punkte, die verfügbar sind, wenn die nächste Abfrage (0/4) empfangen wird. Der Frequenzumrichter unterstützt außerdem COS als AE- und BE-Punkte. Der Frequenzumrichter ist auf Antworten bis zu 200 ASCII-Zeichen beschränkt, es kann also erforderlich sein, dass mehrere Meldungen gesendet werden müssen, bevor alle verfügbaren Punkte gemeldet wurden.

Beim Empfang der Abfrage (0/4) beginnt der Frequenzumrichter mit dem Exportieren der angeforderten Informationen. Der Frequenzumrichter fährt mit dem Exportieren neuer Informationen beim Empfangen der 0/5- Abfrage fort, bis er alle angeforderten Informationen versendet hat. Er reagiert dann mit einer ACK-Antwort auf eine neue 0/5-Abfrage , um anzuzeigen, dass alle Informationen übertragen wurden und die Abfragesequenz abgeschlossen ist. Erhält der Frequenzumrichter eine 0/4- Abfrage, bevor er eine ACK-Antwort sendet, übertragt er die letzte Antwort erneut.

Abbildung 4.1 zeigt die Verarbeitung von AE-COS.

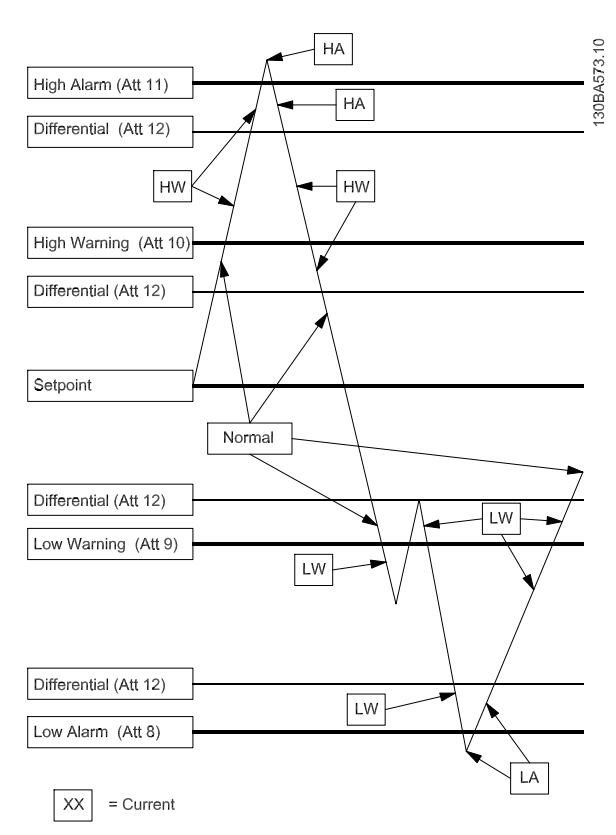

**Abbildung 4.1 Verarbeitung von AE-COS**

#### **Zum AE:**

Legen Sie in dem Objektkonfigurationsattribut (Attribut 1) die Alarmaktivierung oder Warnungsaktivierung fest. Programmieren Sie min./max. Alarmgrenzen (Attribut 8, 11) oder min./max. Warnungsgrenzen (Attribut 9, 10) und einen Differenzwert (Attribut 12).

#### **Zum BE:**

Legen Sie in dem Objektkonfigurationsattribut (Attribut 1) die Alarmaktivierung oder Warnungsaktivierung fest.

Programmieren Sie den Normalzustand in das Objektkonfigurationsattribut (Attribut 1).

Att  $XX =$  Attributnummer,  $HA =$  max. Alarm,  $LA =$  min. Alarm, HW = max. Warnung,  $LW = min$ . Warnung.

AE-COS-Alarme können nur quittiert werden, wenn der Punktwert um mehr als den einprogrammierten Differenzwert (Attribut 12) unter den Wert max. Alarm/ Warnung fällt oder über die min. Alarm-/Warnungsgrenze ansteigt.

Der BE-COS legt den Alarm fest (Objektzustandsbit 4), wenn.

- **•** COS aktiviert (Objektkonfigurationsbit 0) festgelegt ist,
- **•** Alarm aktiviert (Objektkonfigurationsbit 3) festgelegt ist und
- **•** der aktuelle Zustand (Objektzustandsbit 6) vom Normalzustand (Objektkonfigurationsbit 1) abweicht.

## <span id="page-17-0"></span>5 Metasys N2-Befehle und Punkt-Mapping

### 5.1 Metasys N2-Befehle

### 5.1.1 Allgemeine Befehle (Bestätigt)

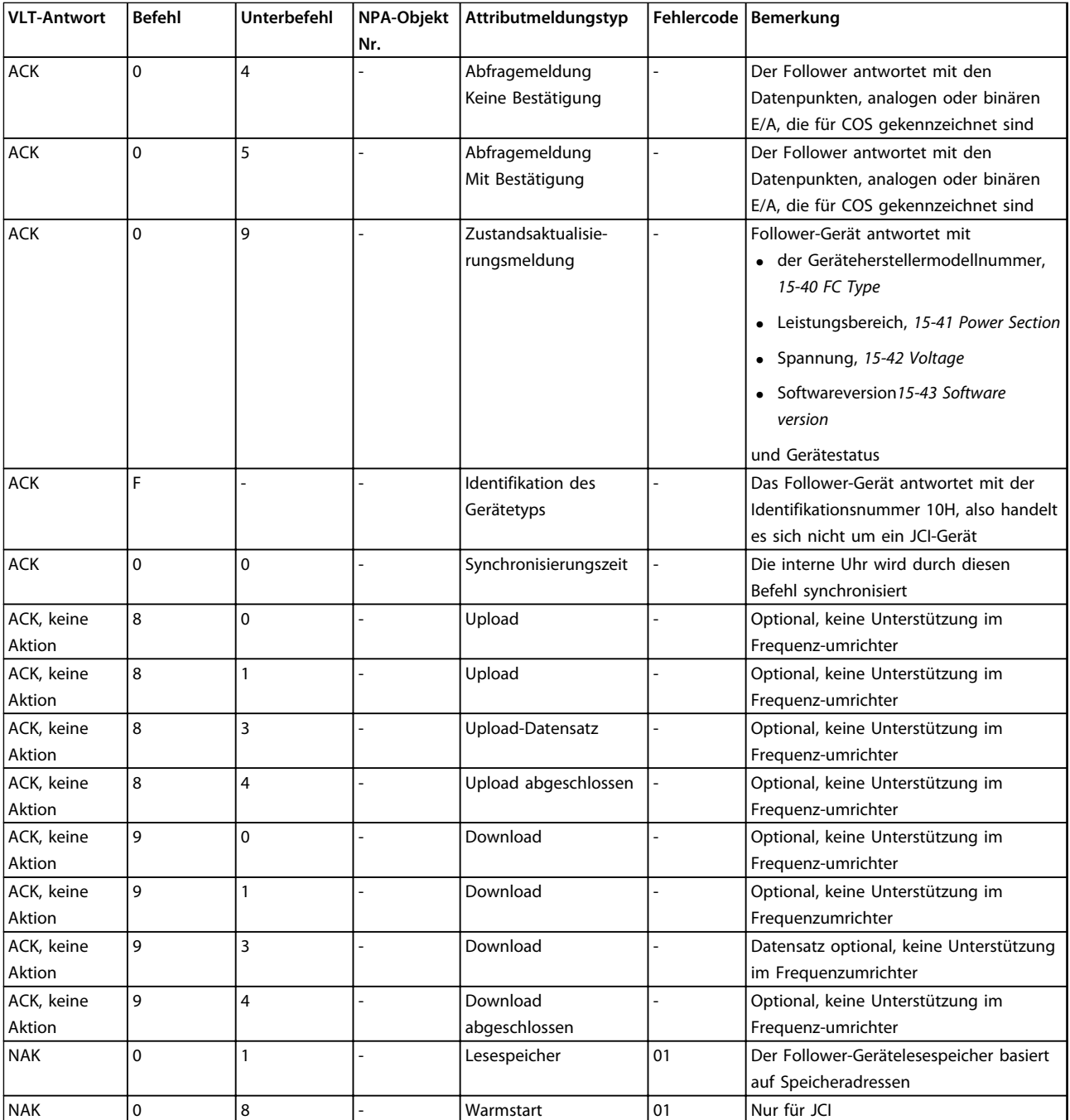

# Danfoss

## <span id="page-18-0"></span>5.1.2 Befehle für den Analogeingang (Bestätigt)

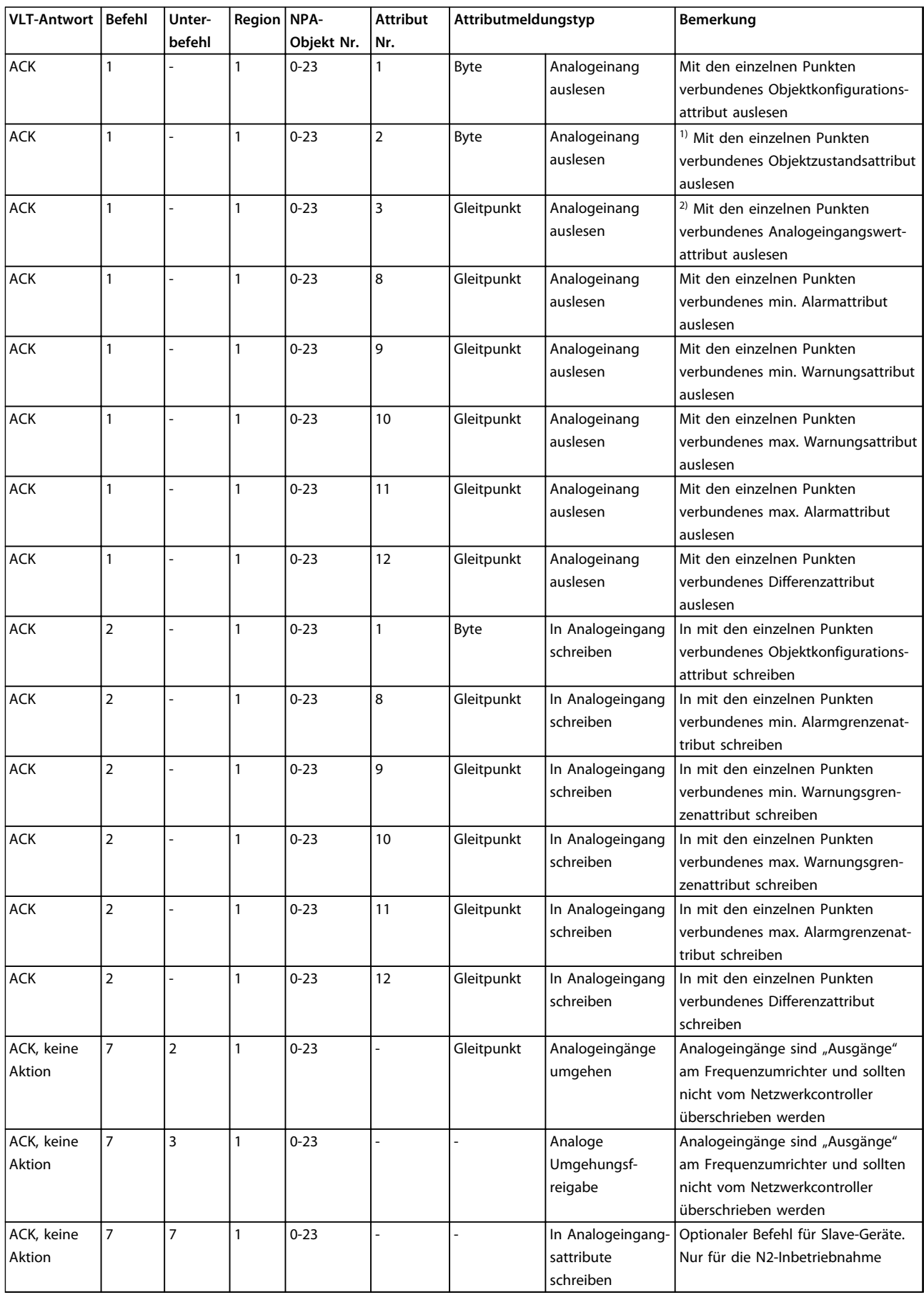

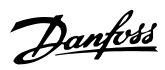

## <span id="page-19-0"></span>5.1.3 Analogeingangsbefehle (Nicht bestätigt)

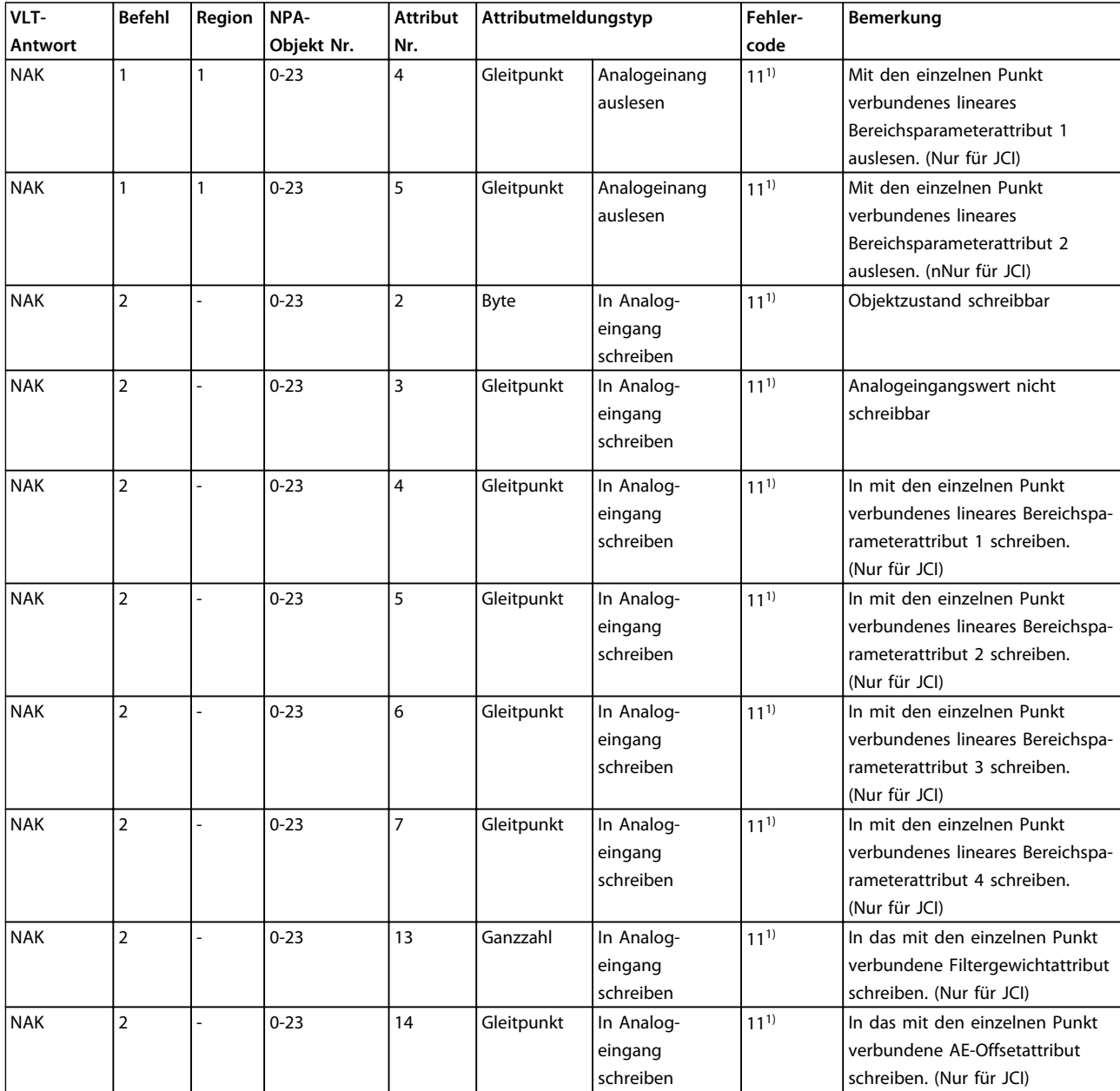

1) Fehlercode 11 wird verwendet, da die Attribute in der Punktzuordnungsdatenbank als Felder/Datensätze erachtet werden.

18 Danfoss A/S © Ver. 07/2014 Alle Rechte vorbehalten.

## <span id="page-20-0"></span>5.1.4 Analogausgangsbefehle (Bestätigt)

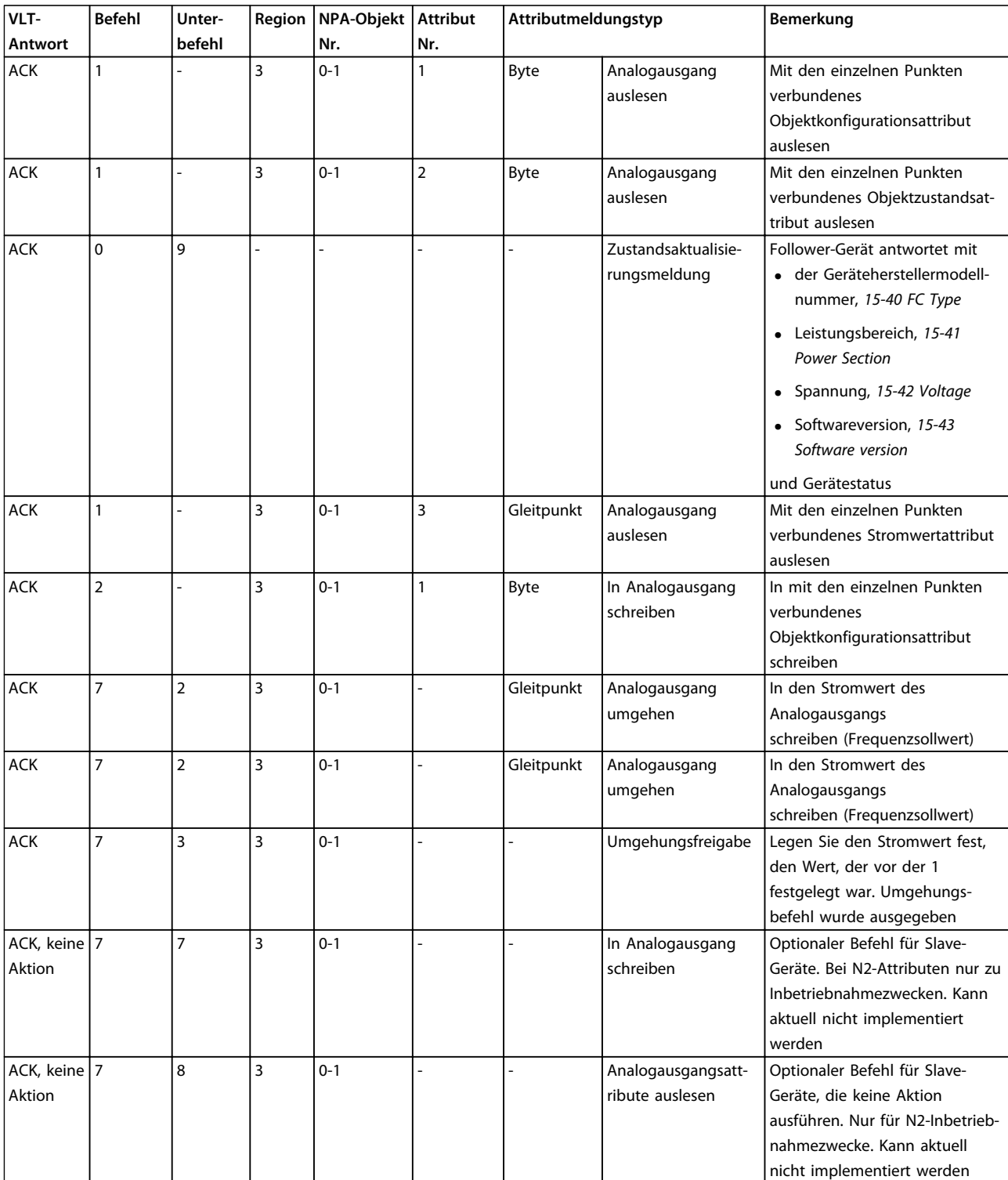

**Befehl Unterbefehl**

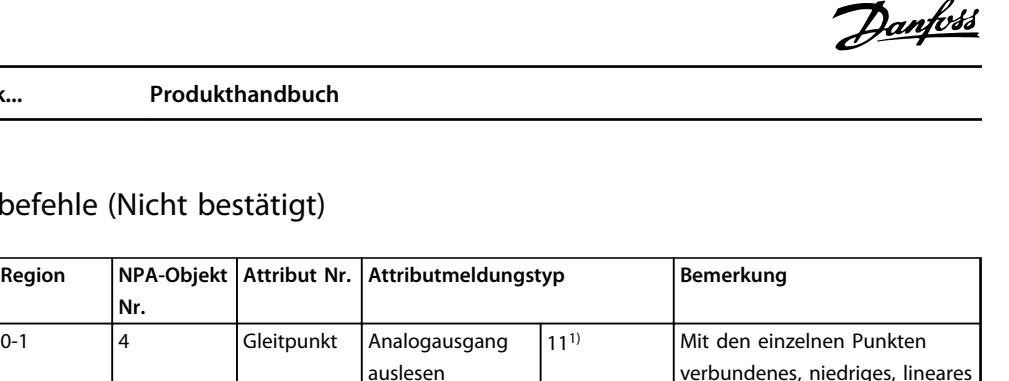

<span id="page-21-0"></span>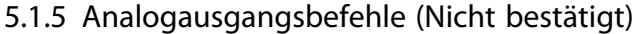

**Nr.**

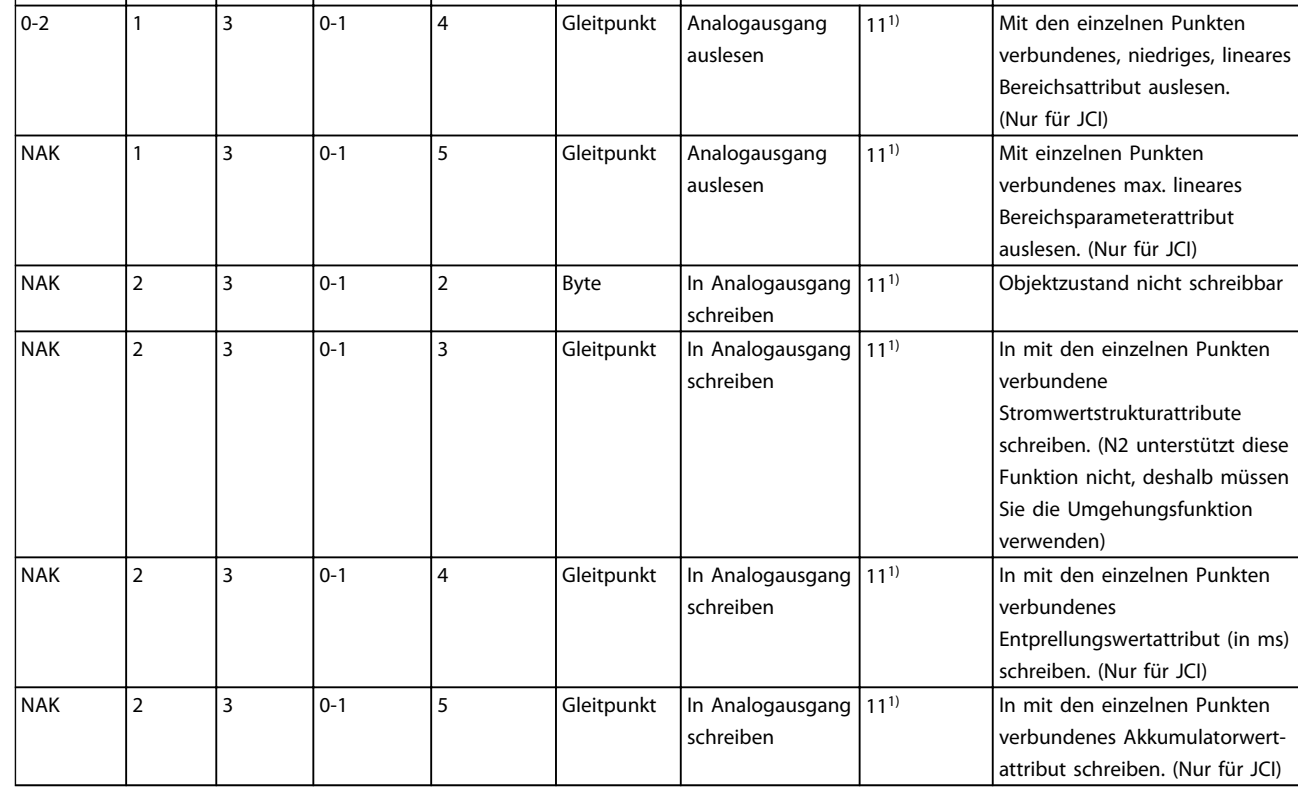

1) Fehlercode 11 wird verwendet, da die Attribute in der Punktzuordnungsdatenbank als Felder/Datensätze erachtet werden.

**VLT-Antwort**

## <span id="page-22-0"></span>5.1.6 Binäreingangsbefehle (Bestätigt)

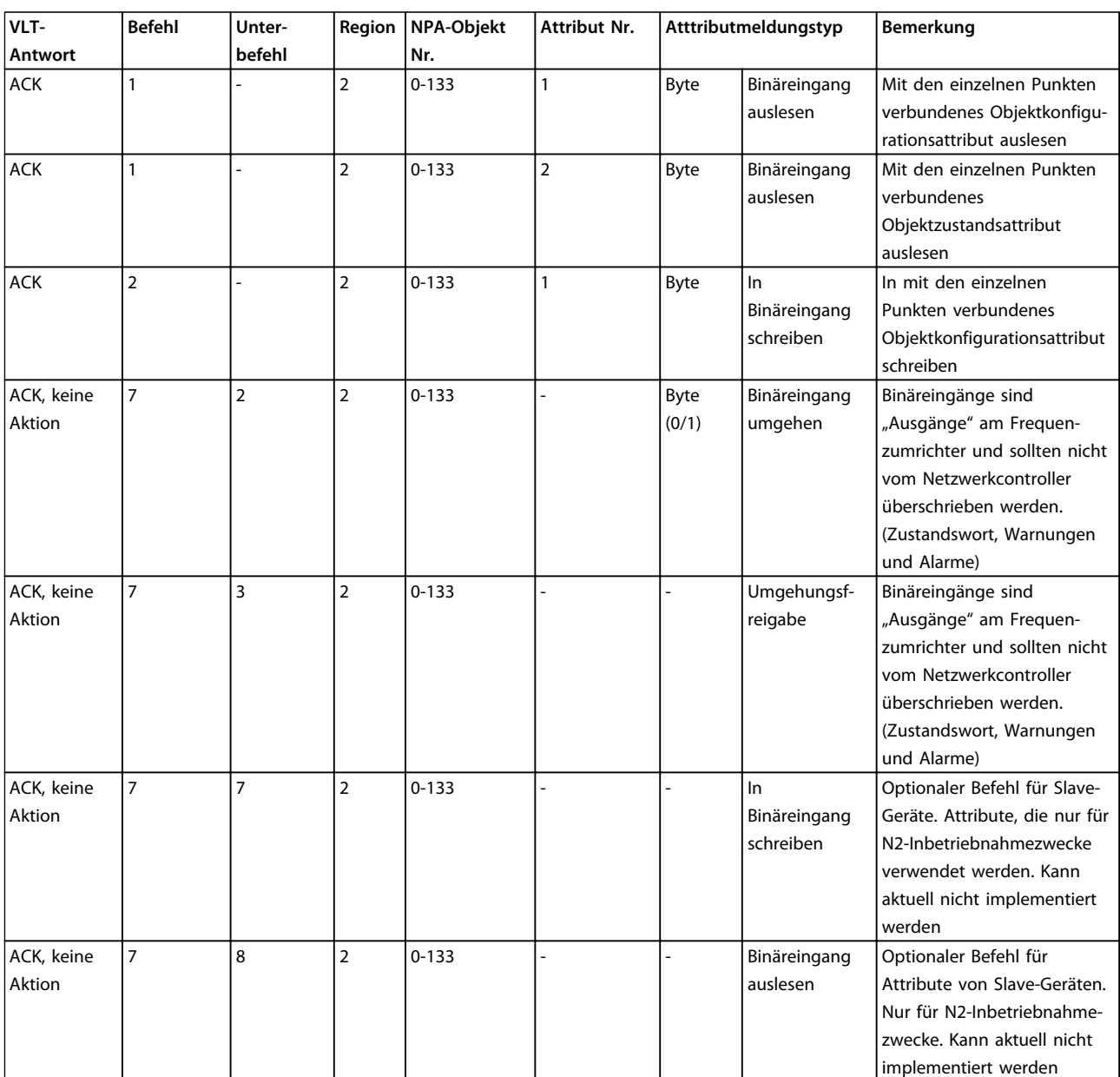

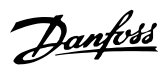

## <span id="page-23-0"></span>5.1.7 Binäreingangsbefehle (Nicht bestätigt)

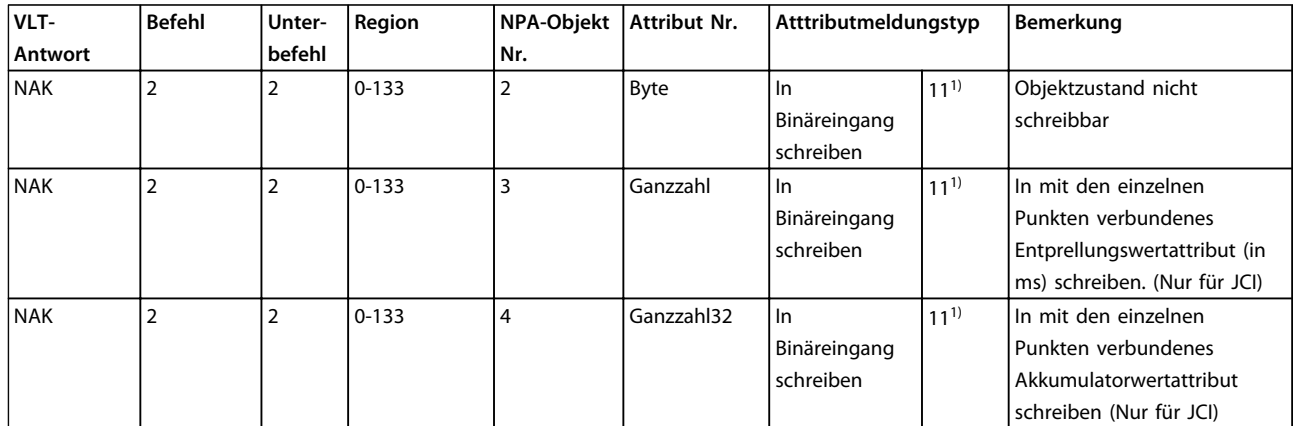

1) Fehlercode 11 wird verwendet, da die Attribute in der Punktzuordnungsdatenbank als Felder/Datensätze erachtet werden.

## <span id="page-24-0"></span>5.1.8 Binärausgangsbefehle (Bestätigt)

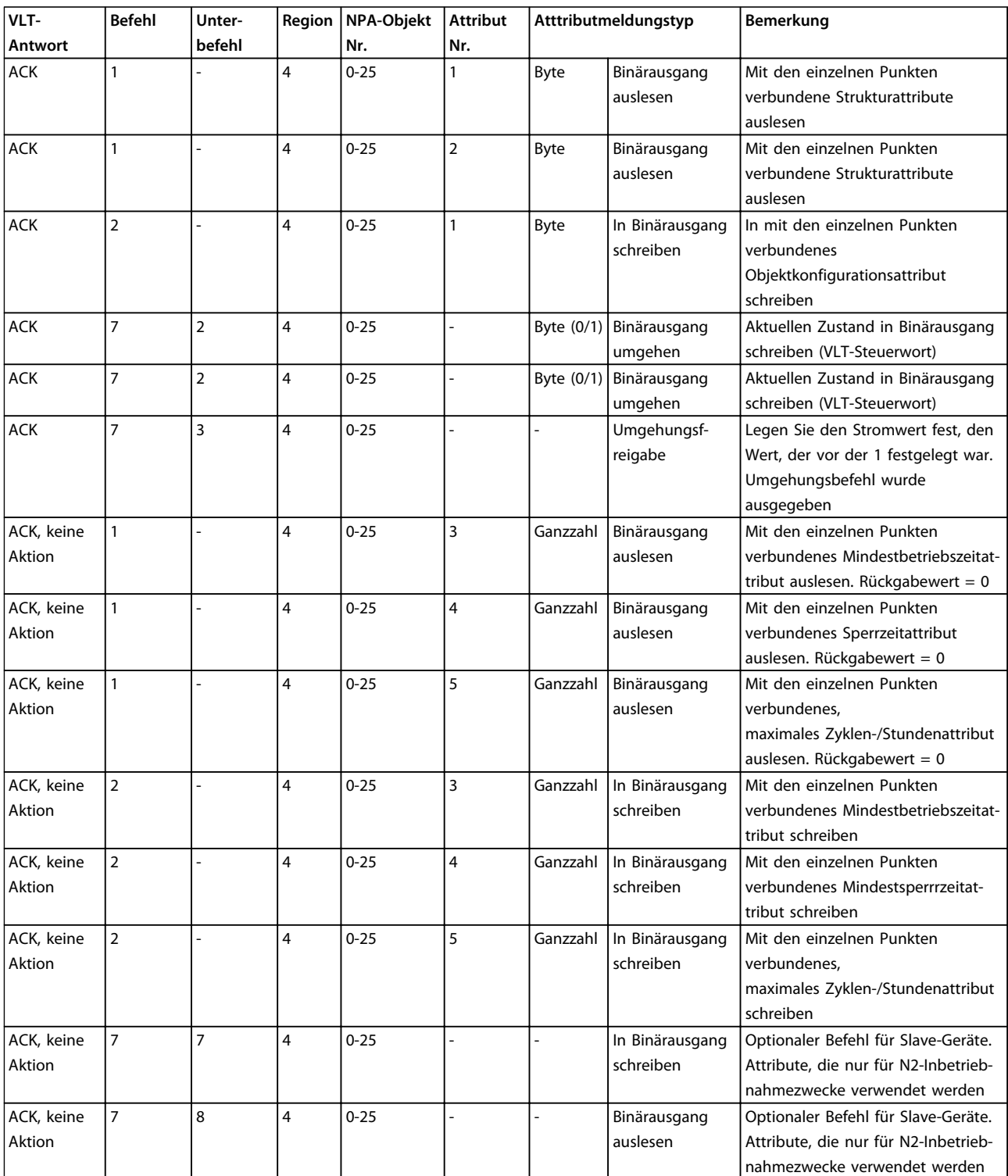

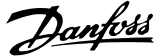

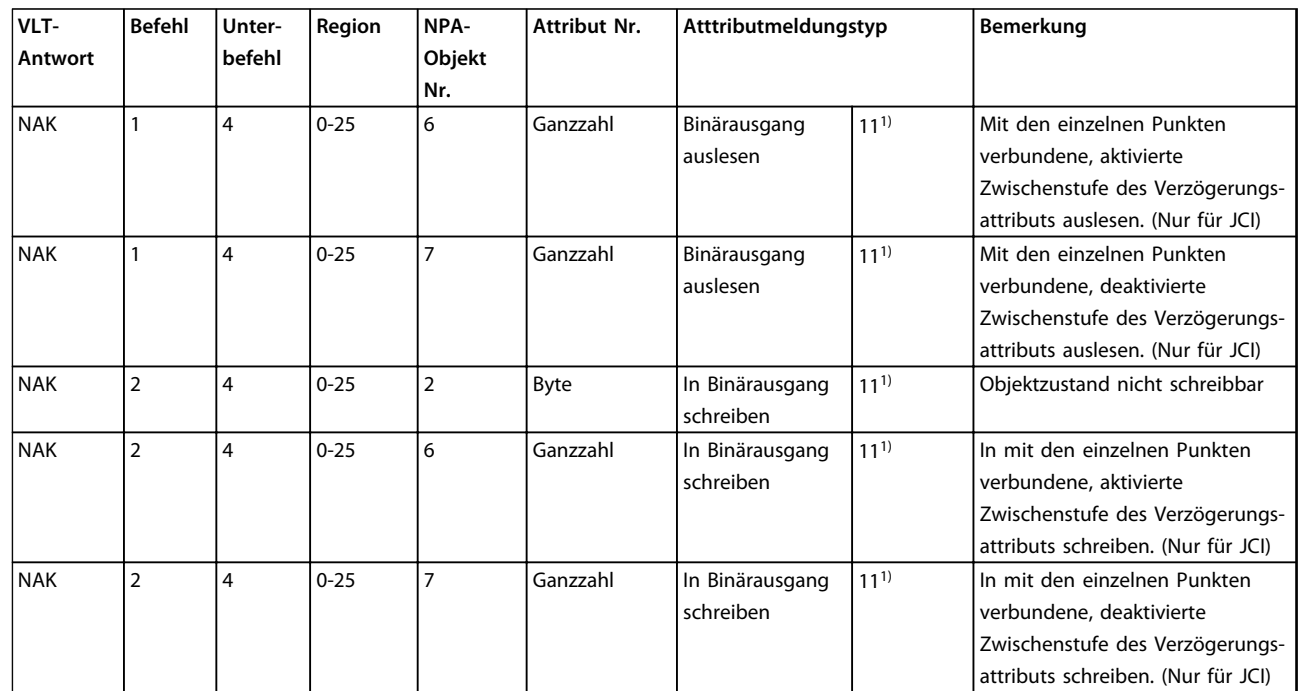

## <span id="page-25-0"></span>5.1.9 Binärausgangsbefehle (Nicht bestätigt)

1) Fehlercode 11 wird verwendet, da die Attribute in der Punktzuordnungsdatenbank als Felder/Datensätze erachtet werden.

### 5.1.10 Interne Ganzzahlenbefehle (Bestätigt)

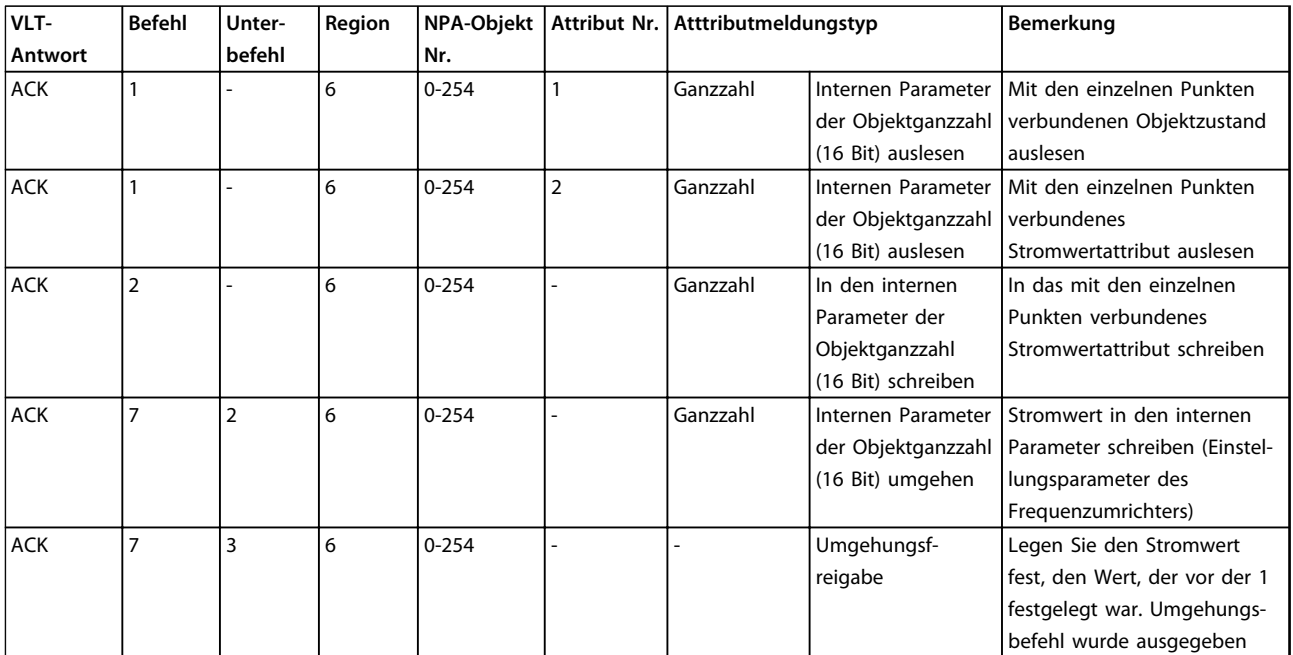

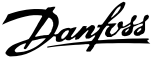

## <span id="page-26-0"></span>5.1.11 Interne Gleitpunktbefehle (Bestätigt)

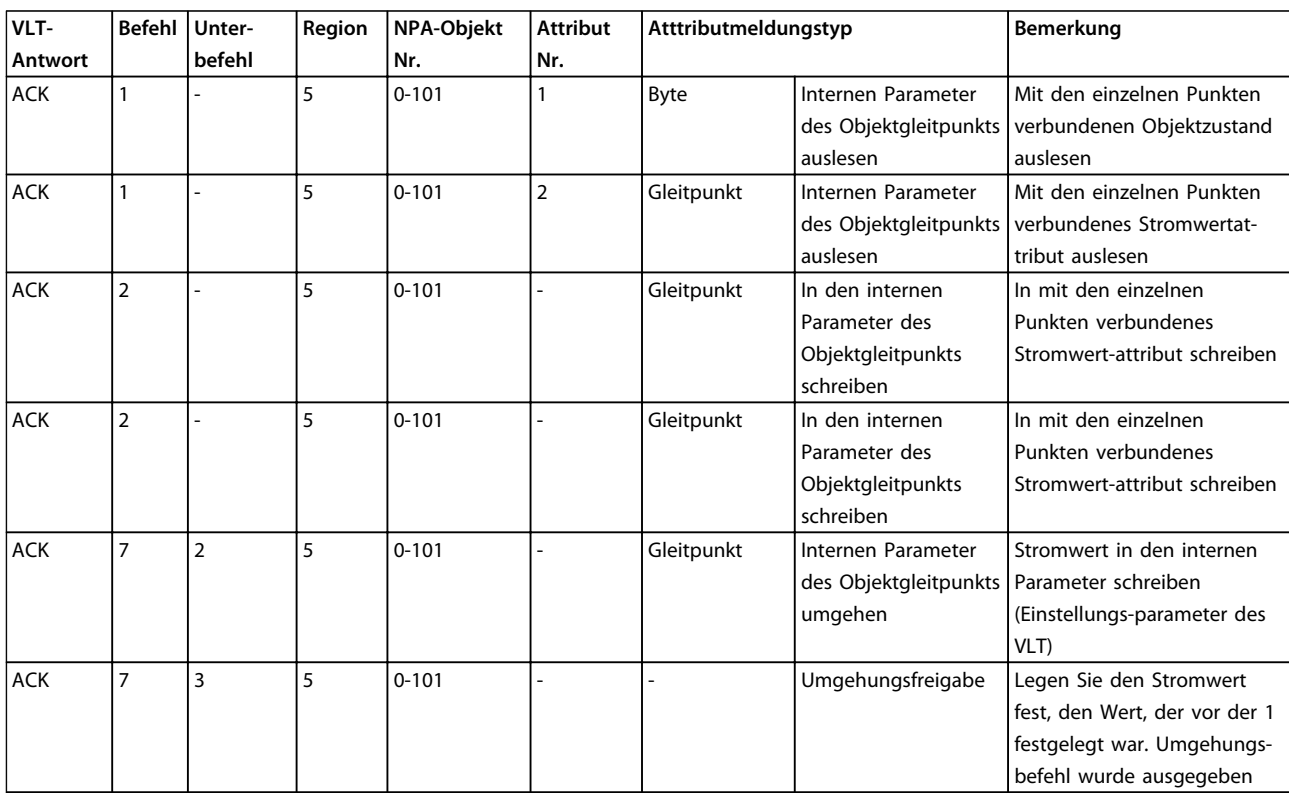

**5 5**

### <span id="page-27-0"></span>5.2 Metasys-Punkt-Mapping-Tabellen

### 5.2.1 Analogeingänge (AE)

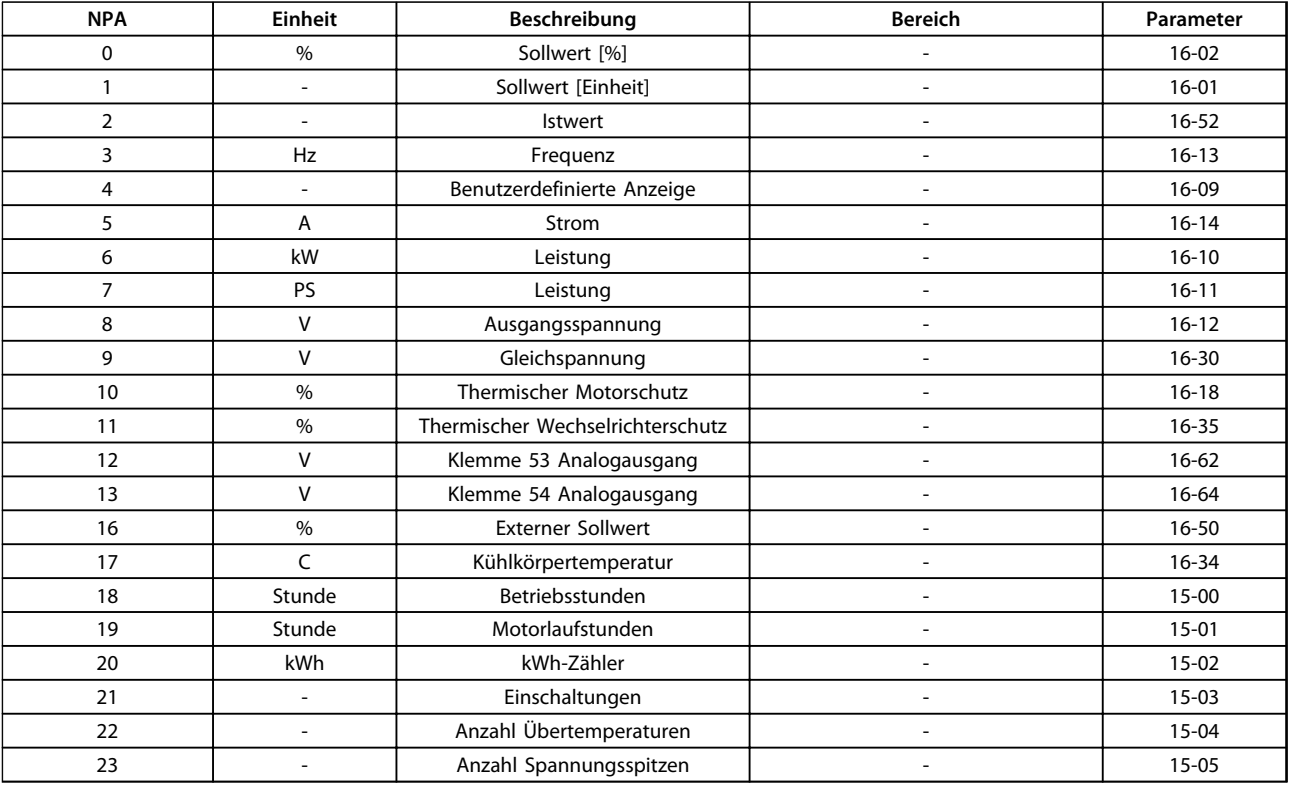

Nicht in den Tabellen aufgeführte Punkte, [Kapitel 5.2.2 Binäreingänge \(BE\)](#page-28-0) bis [Kapitel 5.2.6 Interne Ganzzahlen \(ADI\)](#page-33-0), sind für zukünftige Anwendungen vorgesehen.

Metasys-Software verwendet andere Konventionen für Objektnummern:

- **•** Objektnummerbereich 0-255
	- **-** Die Software interpretiert die Objektnummer 0 als 0, 1 als 1 usw.
	- **-** Die NPA-Nummer finden Sie direkt in den Tabellen.
- **•** Objektnummerbereich 1-254
	- **-** Die Software interpretiert die Objektnummer 0 als 1, 1 als 2 usw.
	- **-** Um mit dieser Metasys-Software auf den entsprechenden Punkt zuzugreifen, müssen Sie 1 zu den NPA-Nummern in den Tabellen addieren.

**5 5**

## <span id="page-28-0"></span>5.2.2 Binäreingänge (BE)

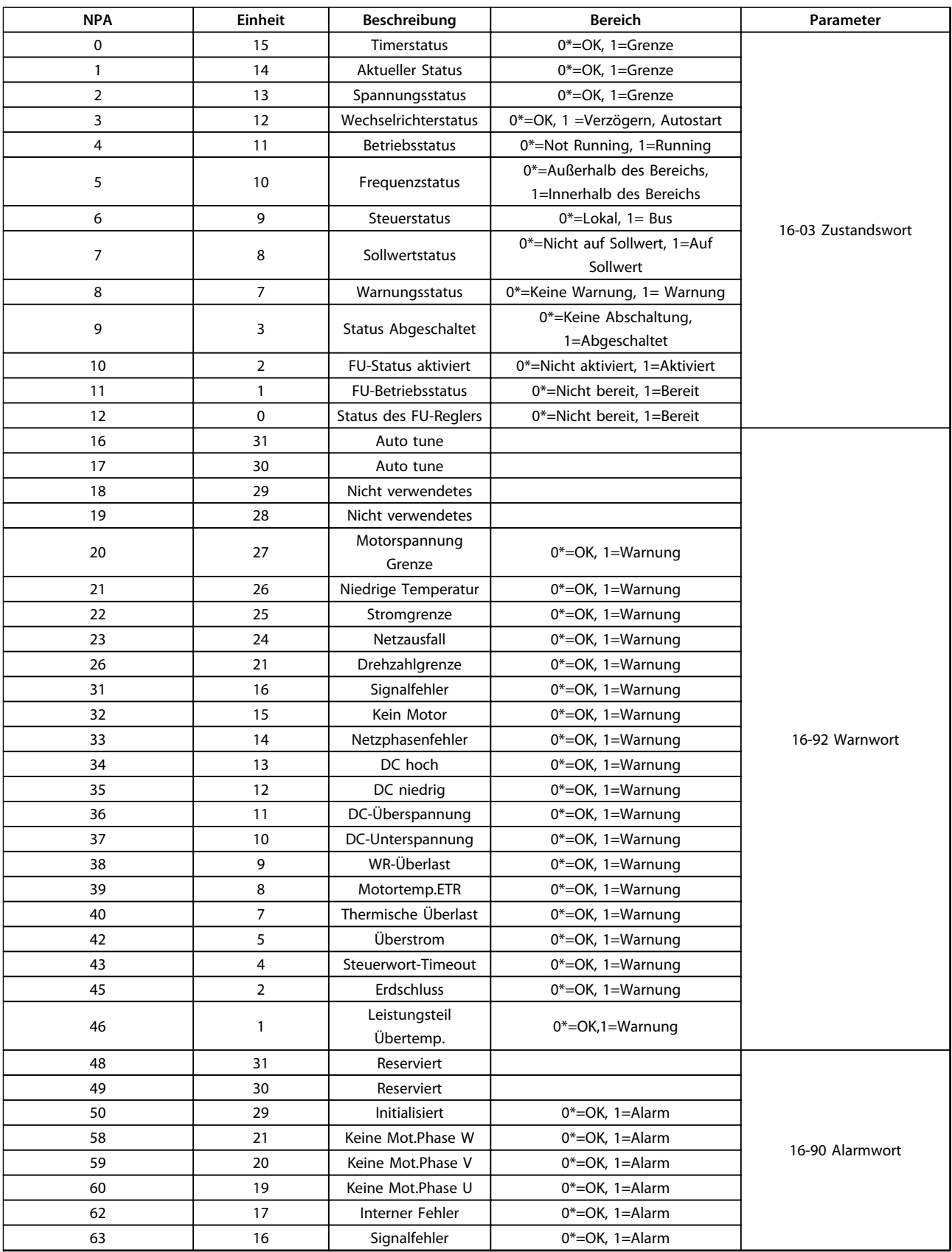

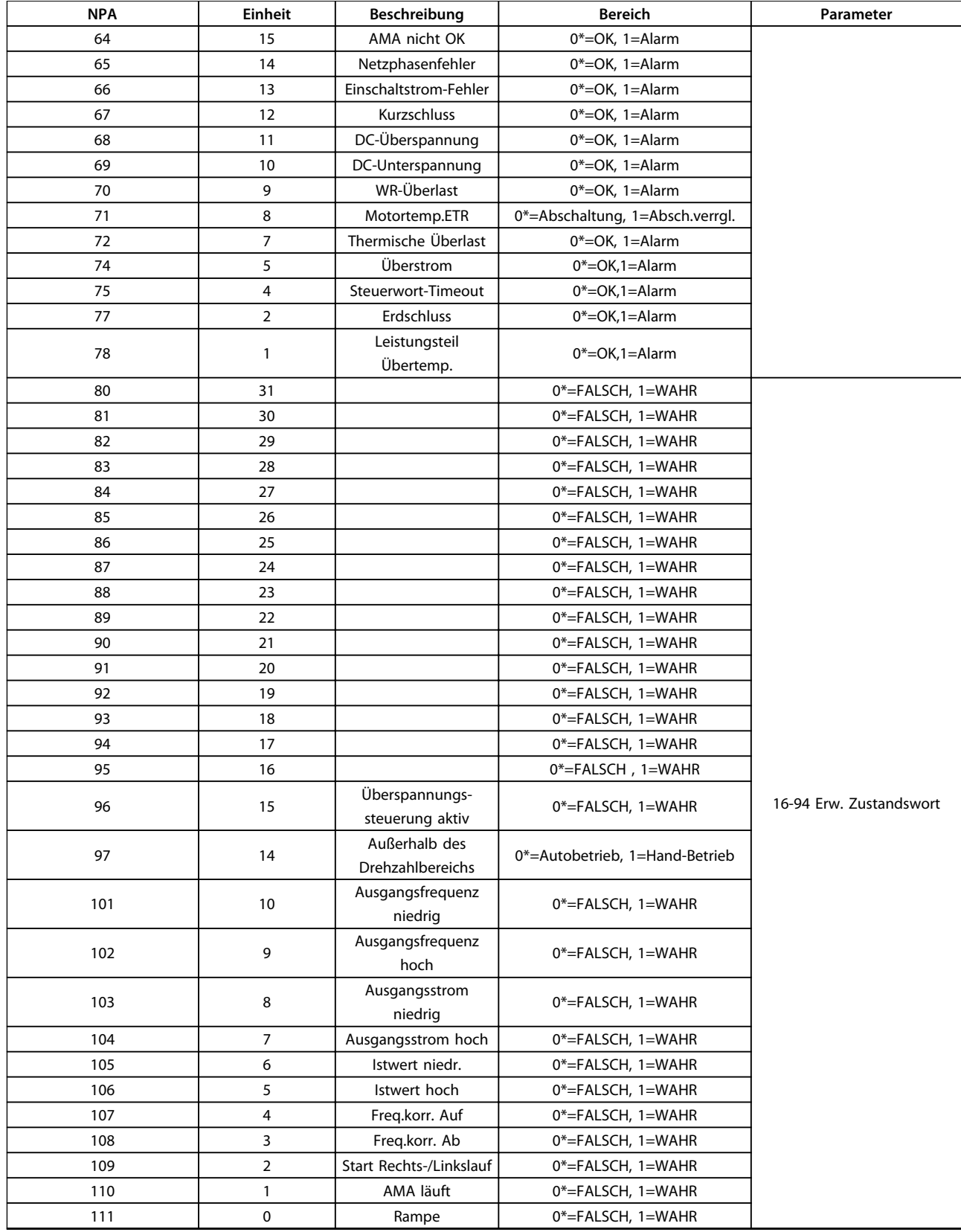

<span id="page-30-0"></span>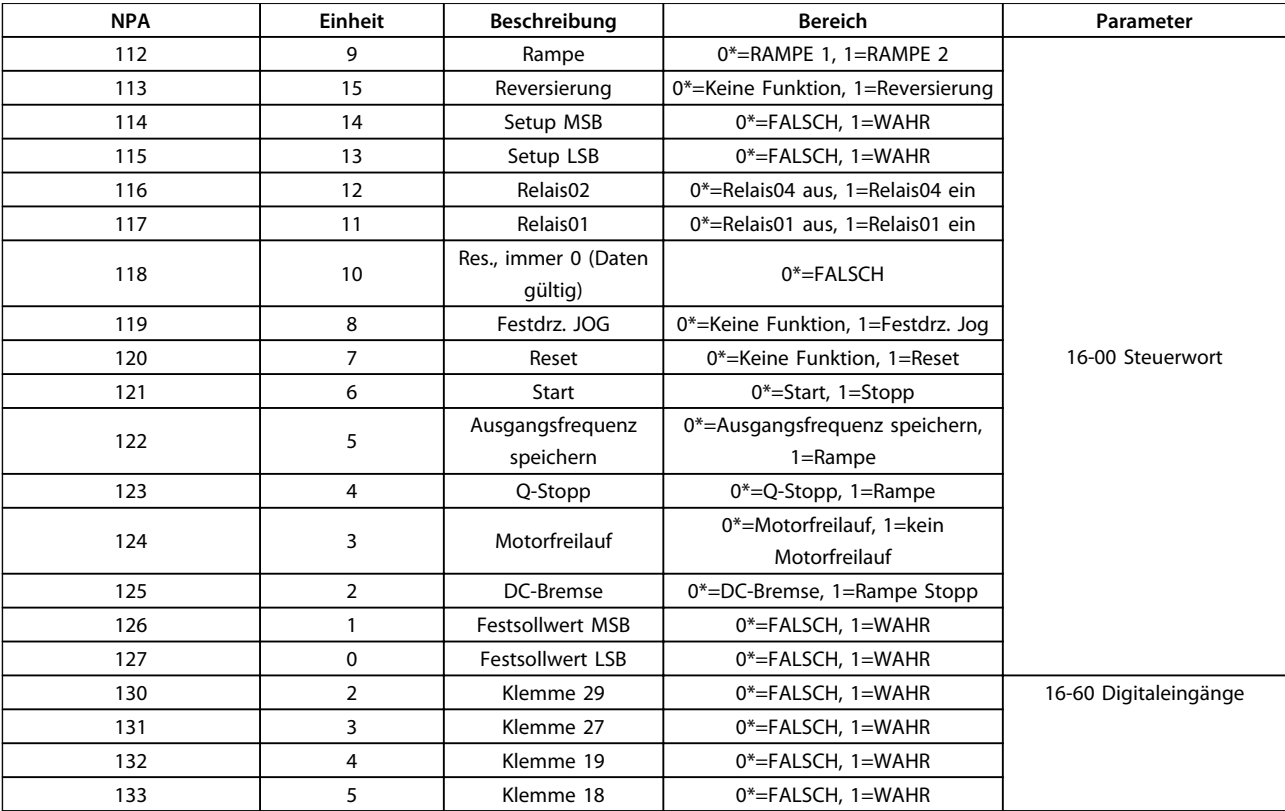

\* Kennzeichnet die Werkseinstellung.

### 5.2.3 Analogausgänge (AA)

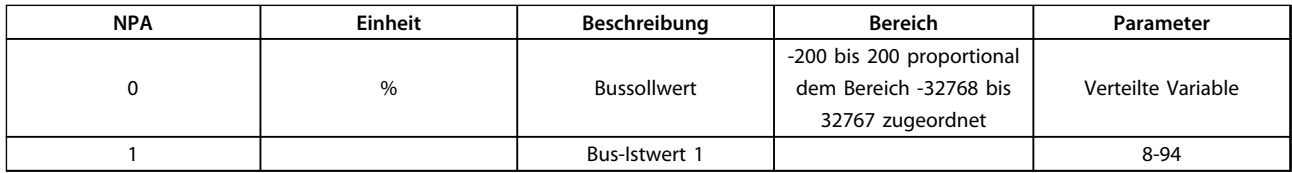

## <span id="page-31-0"></span>5.2.4 Binärausgänge (BA)

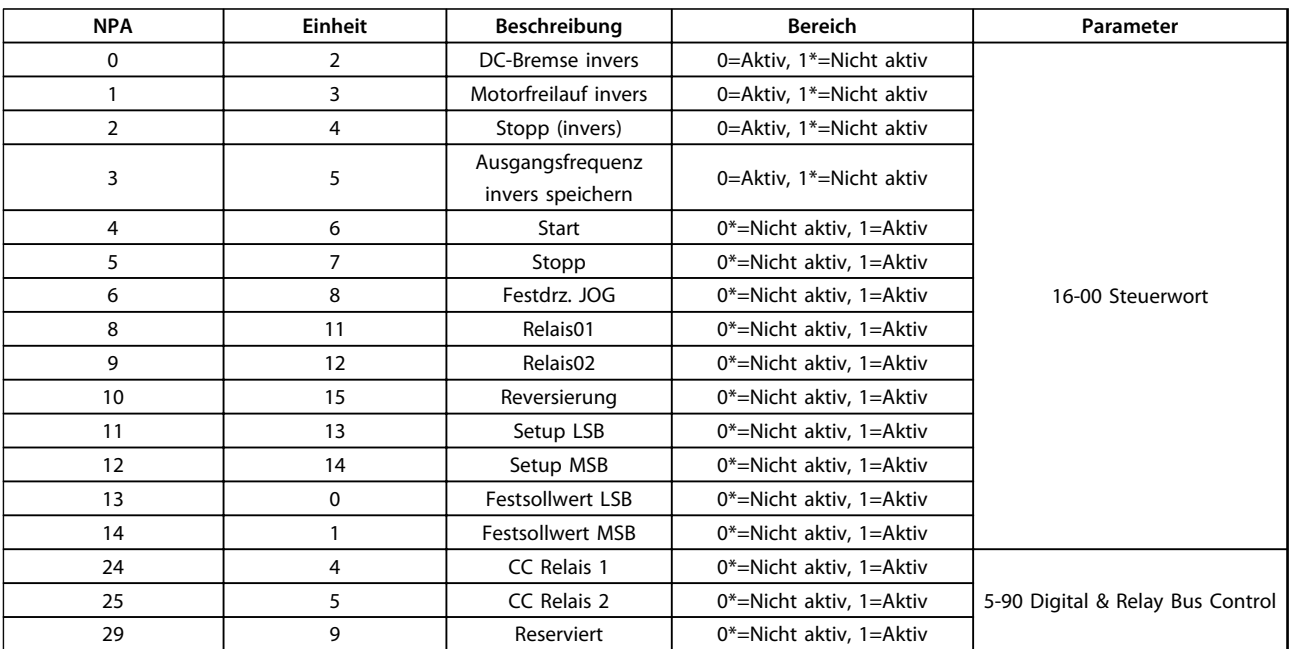

\* Kennzeichnet die Werkseinstellung.

## <span id="page-32-0"></span>5.2.5 Interner Gleitpunkt (ADF)

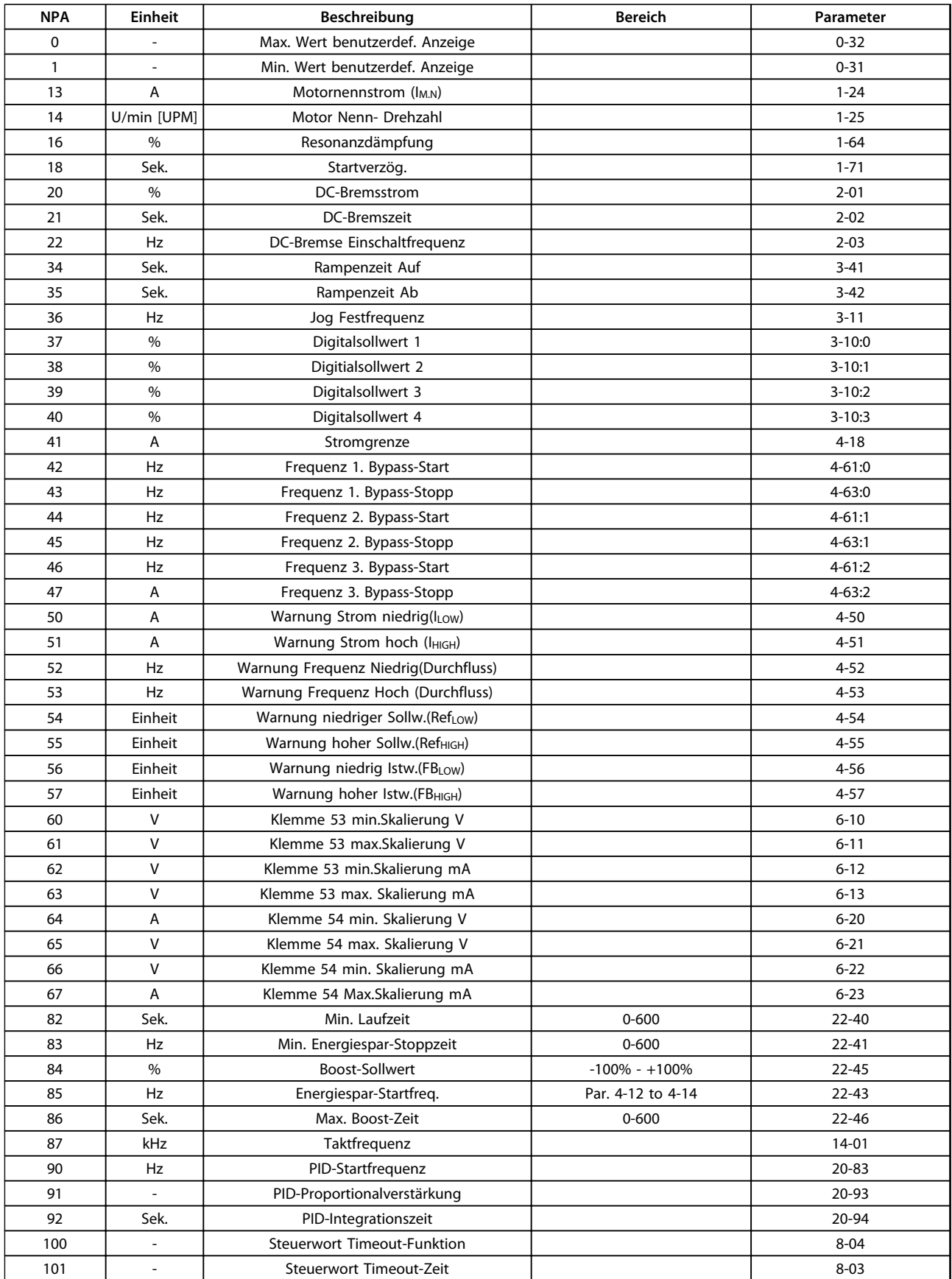

## <span id="page-33-0"></span>5.2.6 Interne Ganzzahlen (ADI)

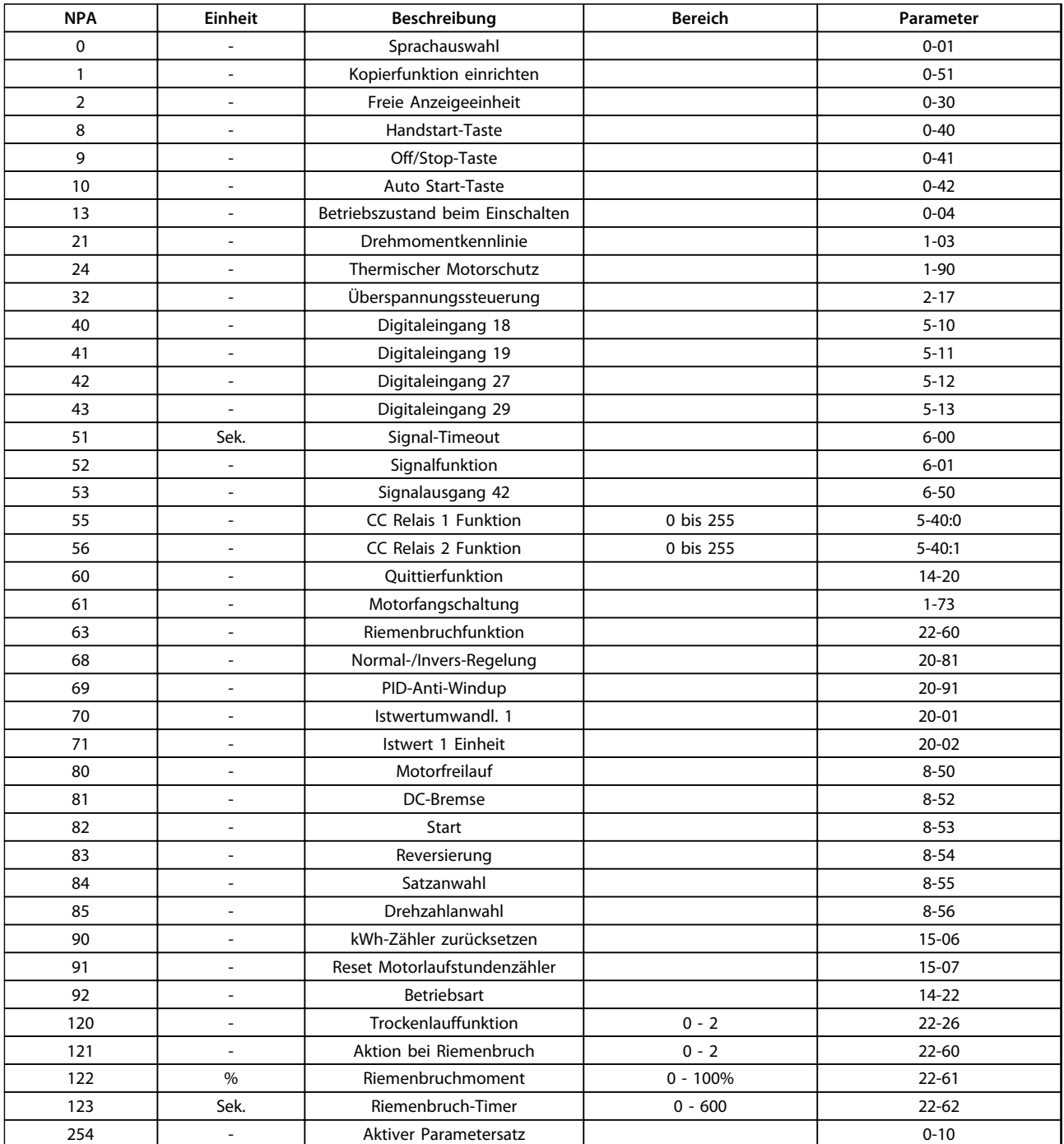

<span id="page-34-0"></span>Parameter **Parameter** Produkthandbuch

## 6 Parameter

#### 6.1 Parameterliste

Stellen Sie ggf. die Parameter für jeden Frequenzumrichter im Metasys N2-Netzwerk in Tabelle 6.1 ein. Details zu den Parametern finden Sie im VLT® DriveMotor FCP 106 und FCM 106 Programmierungshandbuch.

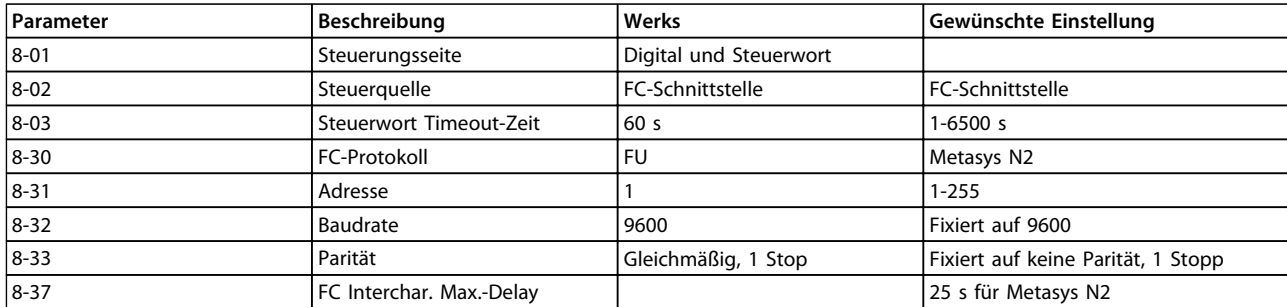

**Tabelle 6.1 Parameterliste**

### <span id="page-35-0"></span>6.2 Parameterbeschreibung

### 6.2.1 8-0\* Grundeinstellungen

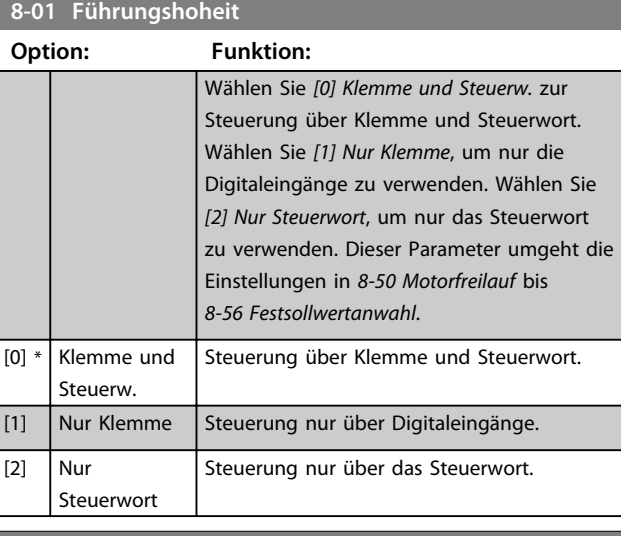

## **8-02 Aktives Steuerwort Option: Funktion: HINWEIS Diesen Parameter können Sie bei laufendem Motor nicht einstellen.** Wählen Sie die Quelle des Steuerworts aus. [0] Deaktiviert  $\boxed{[1] * \mathsf{FC}\text{-}\mathsf{Serial}$  RS485

**8-03 Steuerwort Timeout-Zeit Range: Funktion:**  $1 s*$  [0.1 -6500 s] Geben Sie die maximale erwartete Dauer zwischen dem Empfang von zwei aufeinander folgenden Telegrammen ein. Wenn diese Dauer überschritten wird, weist dies darauf hin, dass die serielle Kommunikation beendet wurde. Die in 8-04 Steuerwort Timeout-Funktion ausgewählte Timeout-Funktion wird ausgeführt.

#### **8-04 Steuerwort Timeout-Funktion**

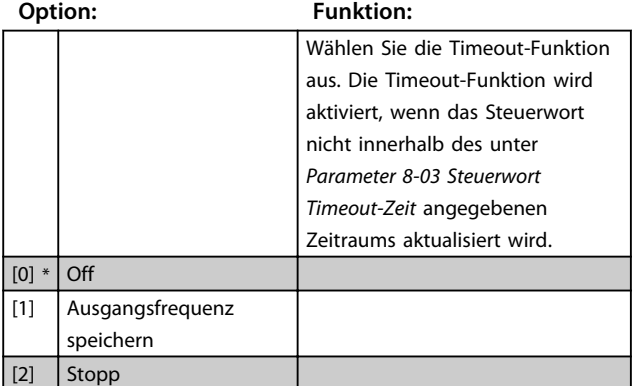

#### **8-04 Steuerwort Timeout-Funktion Option: Funktion:** [3] Festdrz. (JOG) [4] Max. Drehzahl [5] Stopp und Alarm

### 6.2.2 8-3\* Ser. FC-Schnittst.

[20] N2-Umgehungsfreigabe

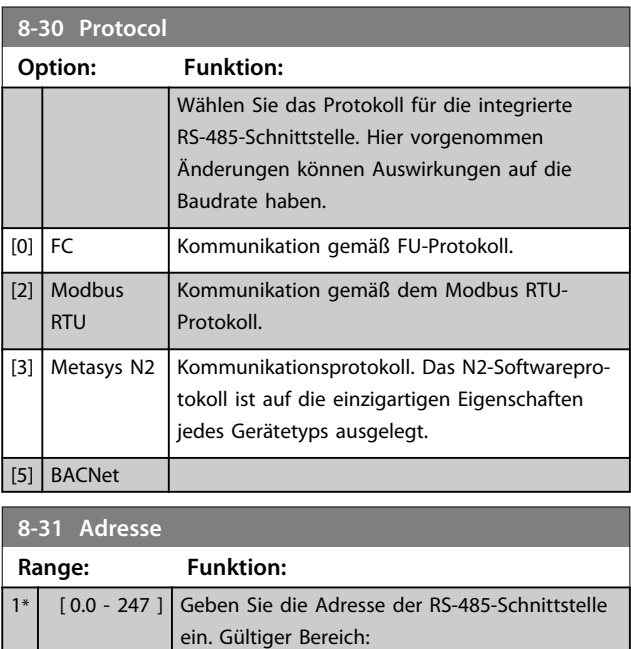

- **•** 1-126 für FU-Bus
- **•** 1-247 für Modbus
- **•** 1-255 für Metasys

#### **8-32 Baudrate**

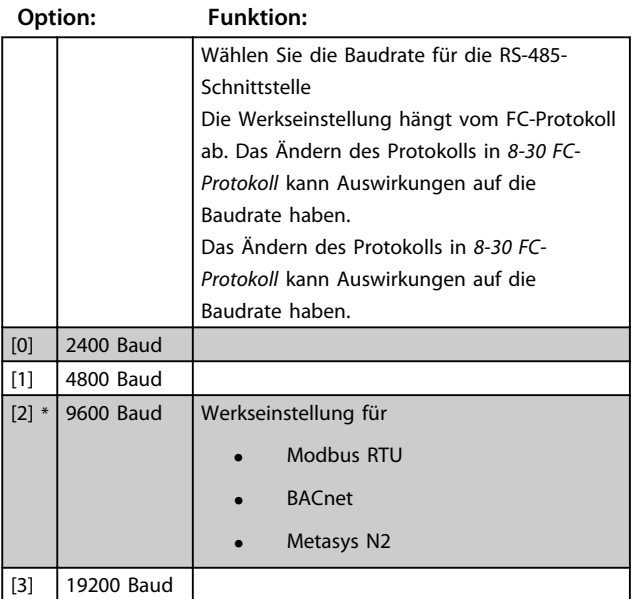

Danfoss

<span id="page-36-0"></span>Parameter **Parameter** Produkthandbuch

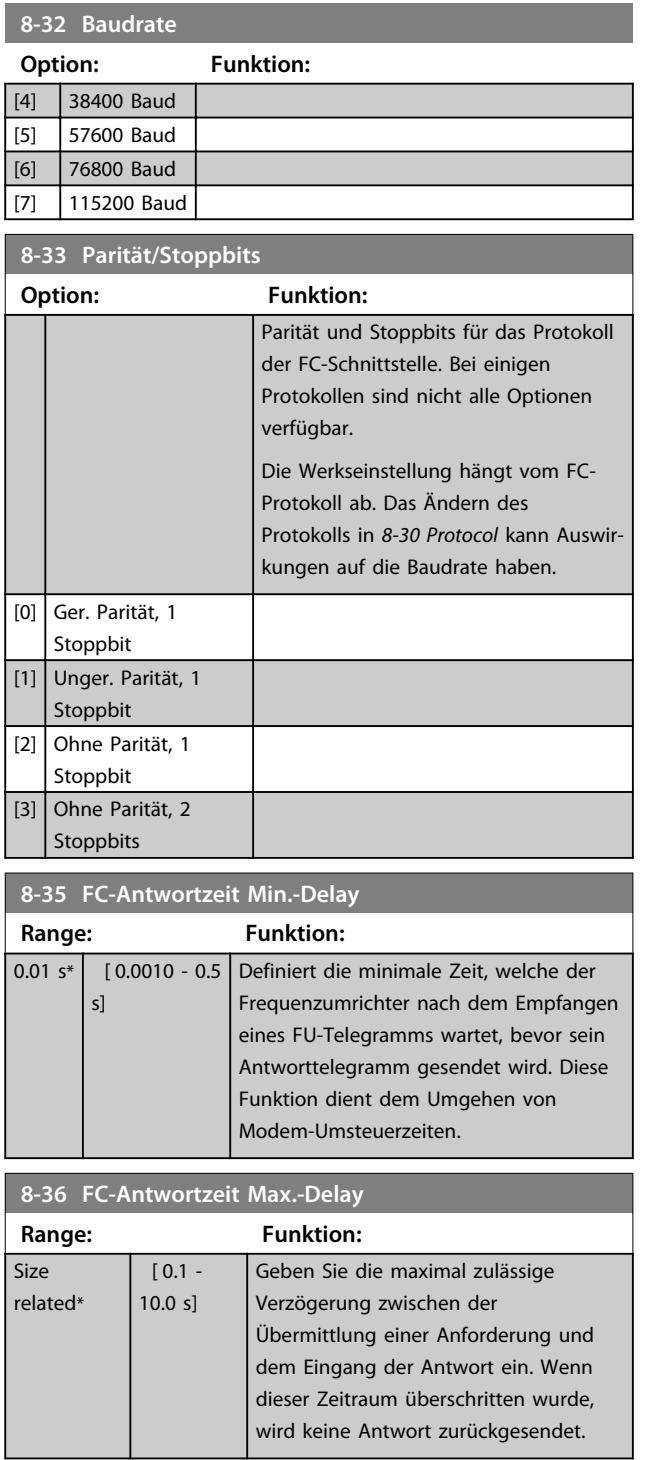

Danfoss

## <span id="page-37-0"></span>7 Diagnose und Fehlersuche

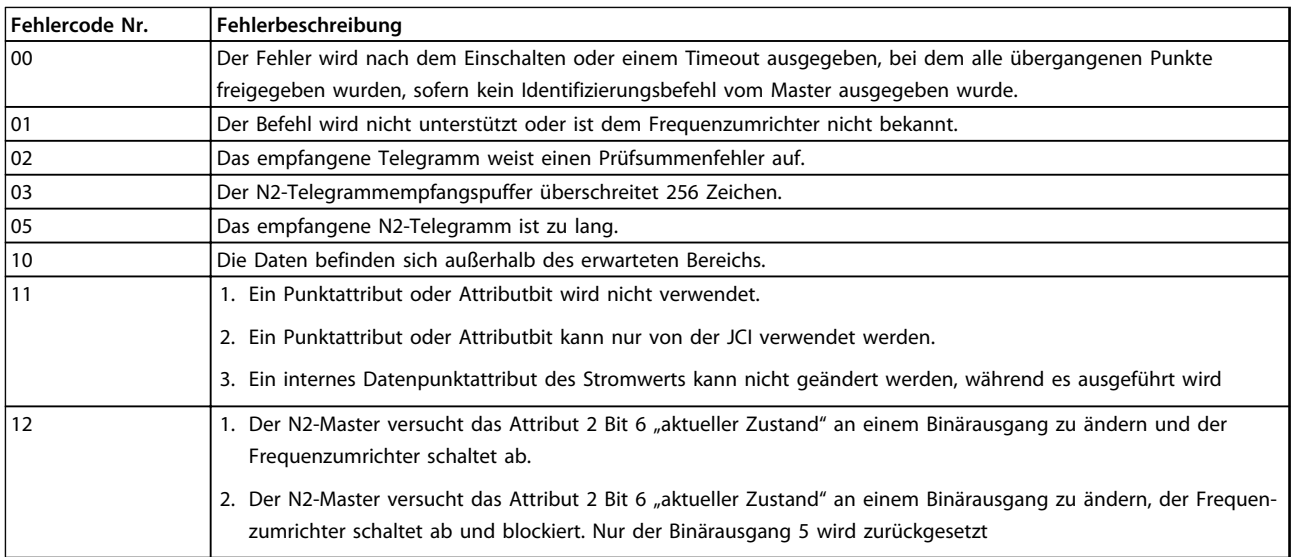

**Tabelle 7.1 Fehlercodes**

#### <span id="page-38-0"></span>**Index**

### $\overline{A}$

#### $\sf B$

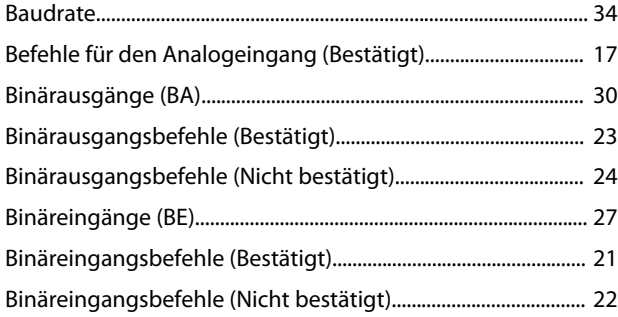

### D

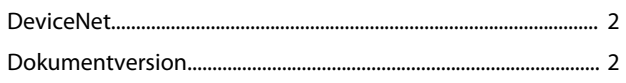

## $\mathsf E$

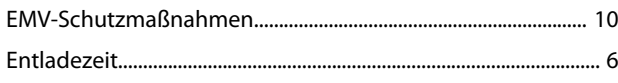

### $\overline{F}$

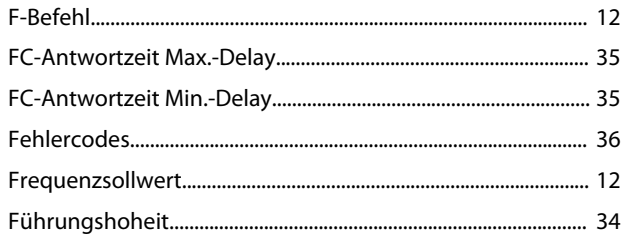

### G

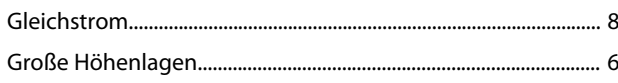

#### $H$

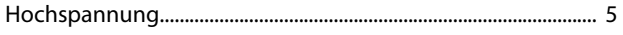

### $\overline{\phantom{a}}$

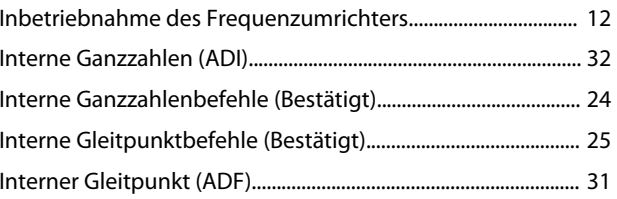

### К

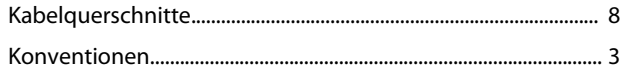

#### M

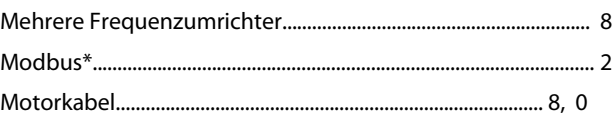

#### $\overline{N}$

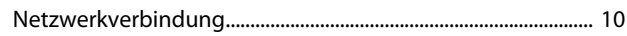

#### P

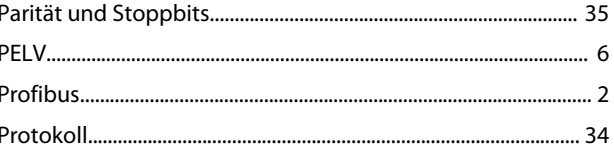

## $\overline{Q}$

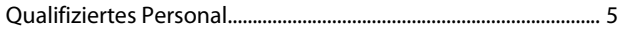

#### $\mathsf{R}$

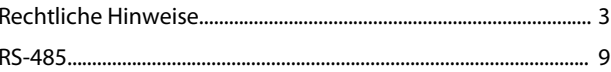

## $\overline{\mathsf{S}}$

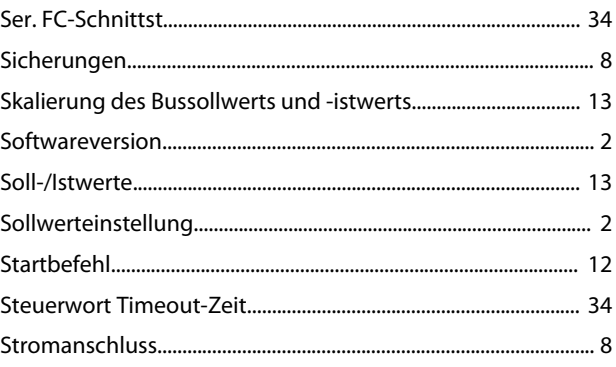

### $\mathsf{T}$

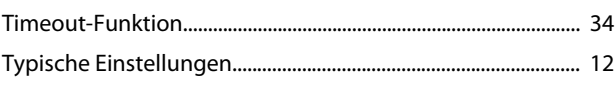

Danfoss

## Ü

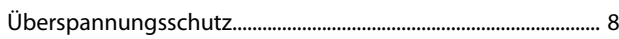

## U

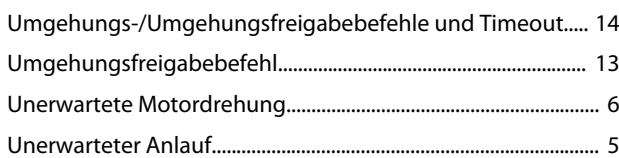

## V

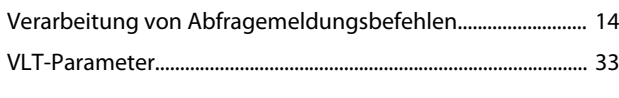

## W

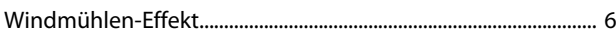

## Z

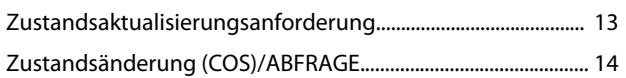

Danfoss

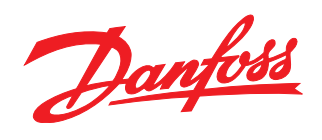

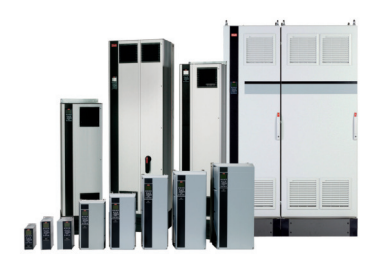

#### www.danfoss.com/drives

Die in Katalogen, Prospekten und anderen schriftlichen Unterlagen, wie z.B. Zeichnungen und Vorschlägen enthaltenen Angaben und technischen Daten sind vom Käufer vor Übernahme und Anwendung zu prüfen. Der Käufer kann aus diesen Unterlagen und zusätzlichen Diensten keinerlei Ansprüche gegenüber Danfoss oder Danfoss-Mitarbeitern ableiten, es sei denn, dass diese<br>Produkten – auch an bereits in Auftrag

Danfoss A/S Ulsnaes 1 DK-6300 Graasten www.danfoss.com/drives

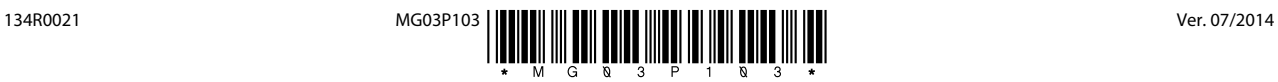